## **ESCUELA SUPERIOR POLITÉCNICA DEL LITORAL**

## **Facultad de Ingeniería en Mecánica y Ciencias de la Producción**

**"Diseño de un dashboard de inteligencia de negocios que permita evaluar indicadores de un área comercial de una unidad de postgrados de una Institución de Educación Superior"**

### **PROYECTO DE TITULACIÓN**

**Previo a la obtención del Título de:**

### **MAGÍSTER EN MEJORAMIENTO DE PROCESOS**

**Presentada por:**

**Annabelle Estephanie Bonilla Limones**

**GUAYAQUIL – ECUADOR Año: 2022**

## **AGRADECIMIENTO**

Una meta más en mi vida he cumplido y quiero dar mi sincero agradecimiento a Dios, a mis padres y a quienes han creído en mí y me han apoyado de una u otra forma para lograr este objetivo durante un año tan complicado y lleno de incertidumbres.

## **DEDICATORIA**

Mi esfuerzo y perseverancia por alcanzar esta meta se lo dedico a mis ángeles y eternos consejeros, Gualberto y Teresa, quienes con su infinito amor y apoyo incondicional me han dado el impulso en mis momentos difíciles y han forjado la mujer que soy.

## **TRIBUNAL DE TITULACIÓN**

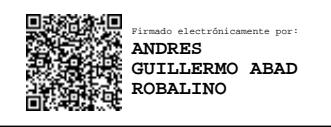

**Andrés Abad R., Ph.D. DIRECTOR DE PROYECTO**

**Denise Rodríguez., PhD. VOCAL**

## **DECLARACIÓN EXPRESA**

"La responsabilidad del contenido de este proyecto de titulación, me corresponden exclusivamente; y el patrimonio intelectual del mismo a la ESCUELA SUPERIOR POLITÉCNICA DEL LITORAL".

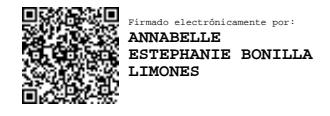

Annabelle Estephanie Bonilla LImones

### **RESUMEN**

<span id="page-5-0"></span>Este proyecto presenta la implementación de tres dashboards desarrollados en Microsoft Power BI, que busca incrementar sus ventas futuras diseñando estrategias comerciales y de marketing a través de la evaluación de indicadores de eficiencia y eficacia del proceso de venta de un área comercial de Postgrados de una Institución de Educación Superior (IES), por lo tanto, los informes presentados a partir de la data histórica ayudarán para la toma de decisiones del equipo de venta.

La metodología aplicada en este proyecto se basa en la inteligencia de negocios que combina productos, tecnología y métodos para procesar datos que ayude a los tomadores de decisiones resumir e interpretar la información realizando un análisis integral de la data.

La Unidad de Postgrados de la IES durante varios años trabajó de forma empírica, tomando decisiones en relación a la experiencia de cada cohorte anterior, por lo tanto, era necesario cambiar esta cultura e implementar estrategias de ventas y de marketing a partir del análisis de indicadores claves. Gracias al análisis de datos que proporciona la herramienta del dashboard se logró evaluar el proceso de ventas y conocer el perfil de los postulantes admitidos a una maestría, determinando soluciones efectivas a partir de la información histórica.

Para determinar los indicadores claves a evaluar, se realizó una investigación primaria con los actores principales, con el fin de conocer la realidad actual de las ventas de la maestría en estudio y detectar las necesidades del departamento comercial. También, se hizo un levantamiento de las bases de datos históricas y a partir de esta información se dialogó con el equipo de trabajo sobre las variables que ayudarían a conocer el comportamiento y preferencias del consumidor. Luego, se diseñaron los dashboards en función al requerimiento del departamento y bajo los principios de DataStorytelling con la finalidad de visualizar la información a través de gráficos o tablas que sean interactivas y de fácil uso para el usuario final.

Finalmente, los dashboards fueron implementados y presentados al departamento comercial y autoridades. A partir de esta implementación se determinaron algunas soluciones óptimas para lograr incrementar las ventas, las cuales se reflejaron en la Cohorte XV dictada en el 2021. Además, se logró evidenciar la efectividad y rentabilidad de la pauta publicitaria y en base a los resultados realizar una planificación estratégica del marketing digital para las futuras comercializaciones.

# ÍNDICE GENERAL

<span id="page-6-0"></span>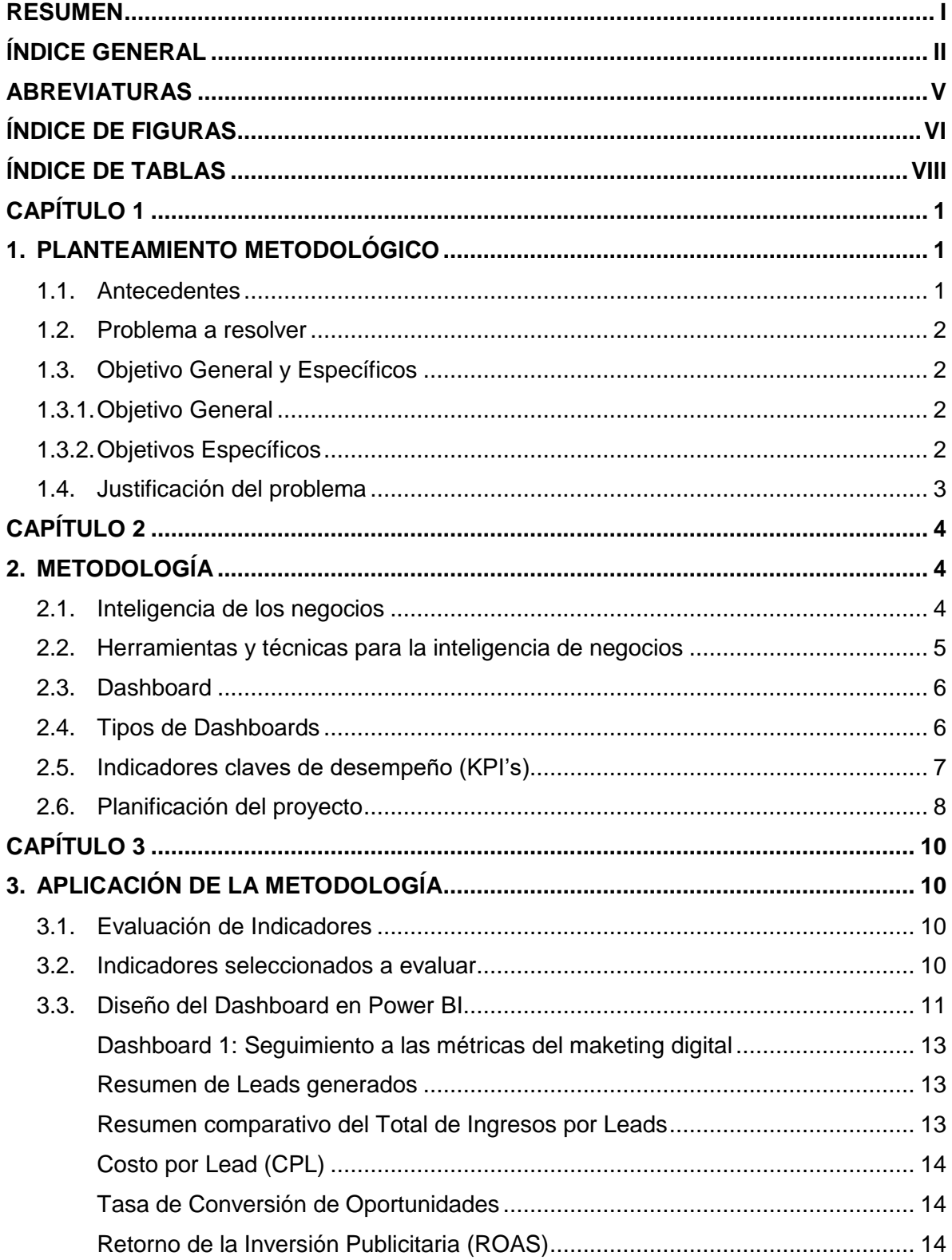

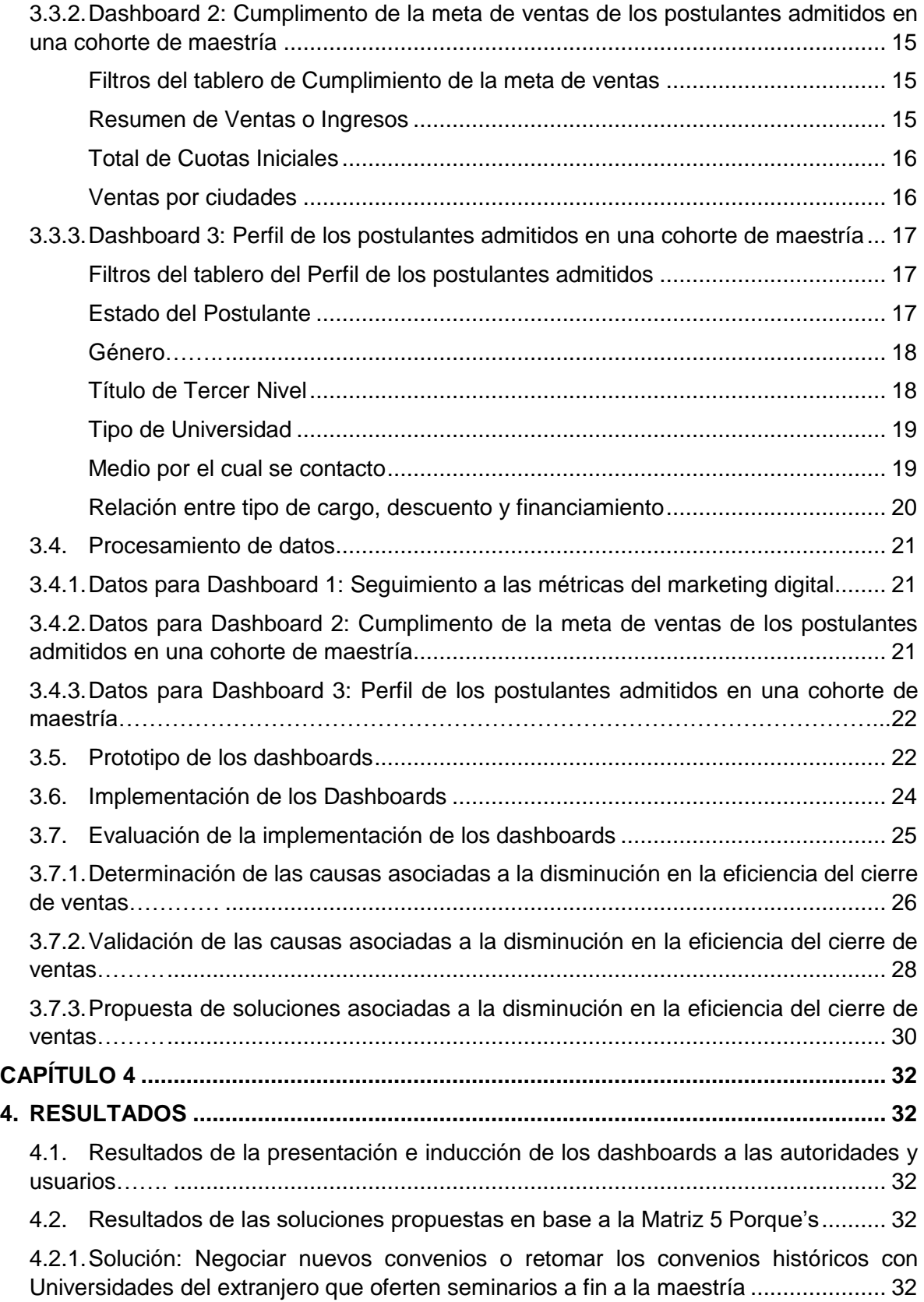

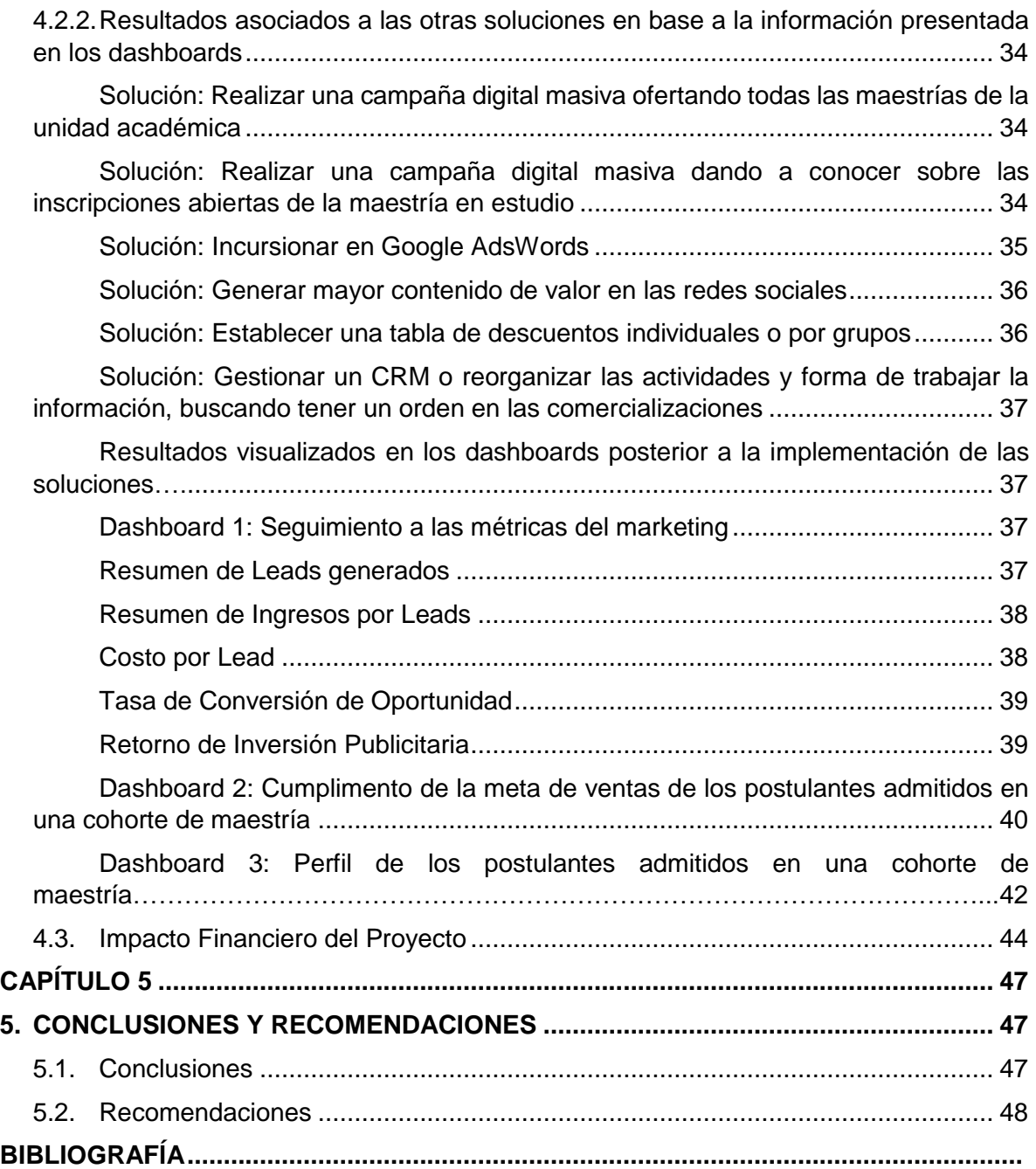

## **ABREVIATURAS**

<span id="page-9-0"></span>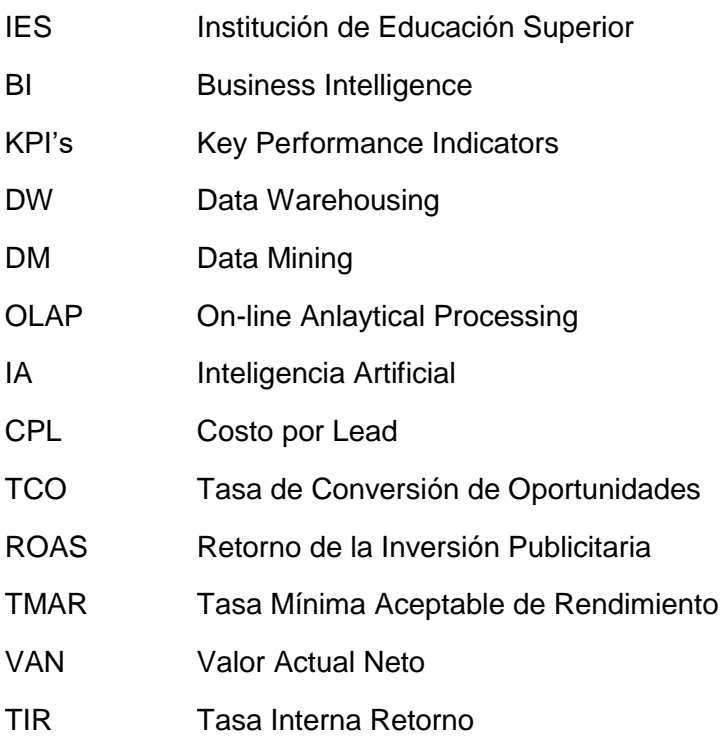

# **ÍNDICE DE FIGURAS**

<span id="page-10-0"></span>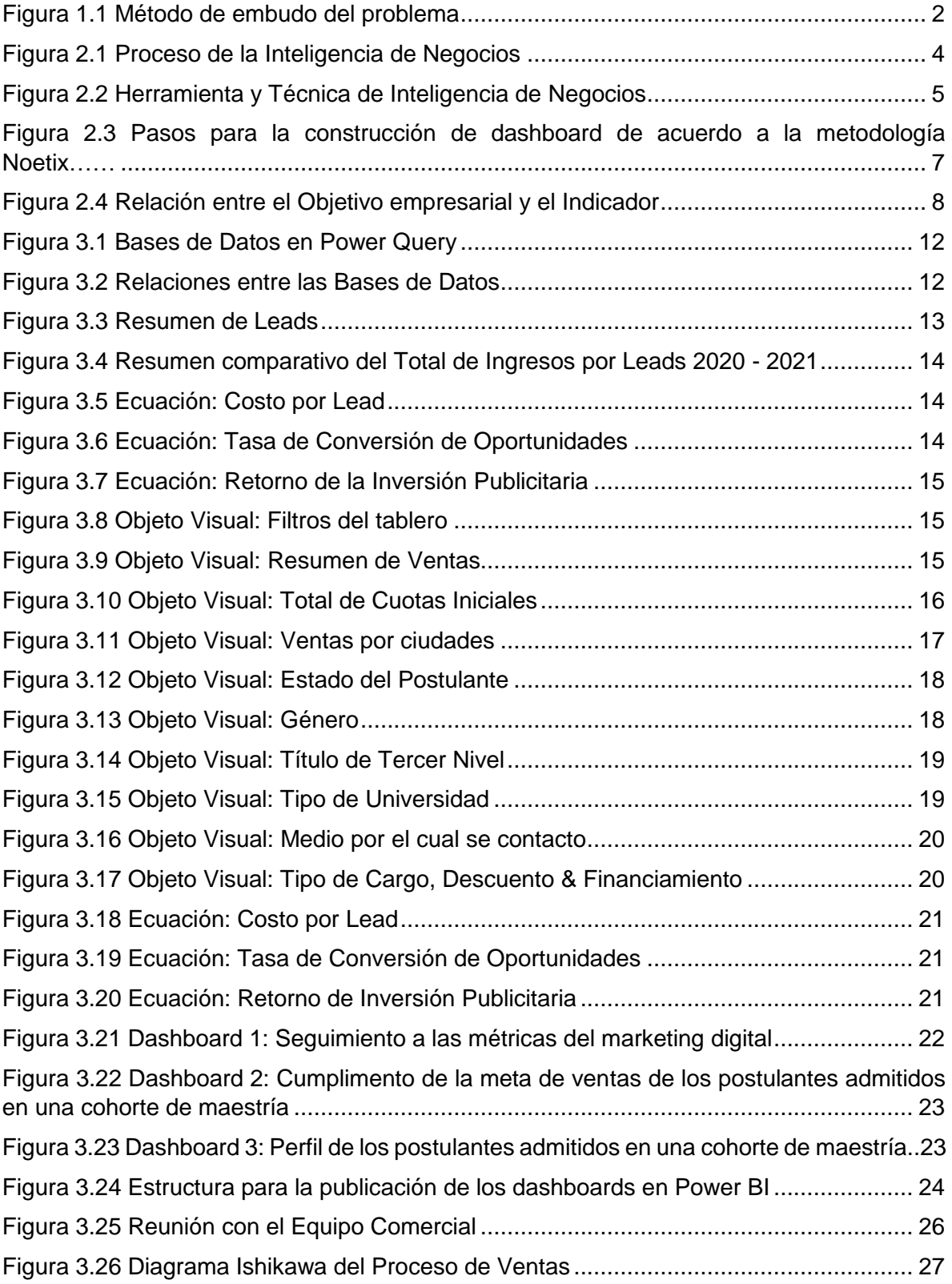

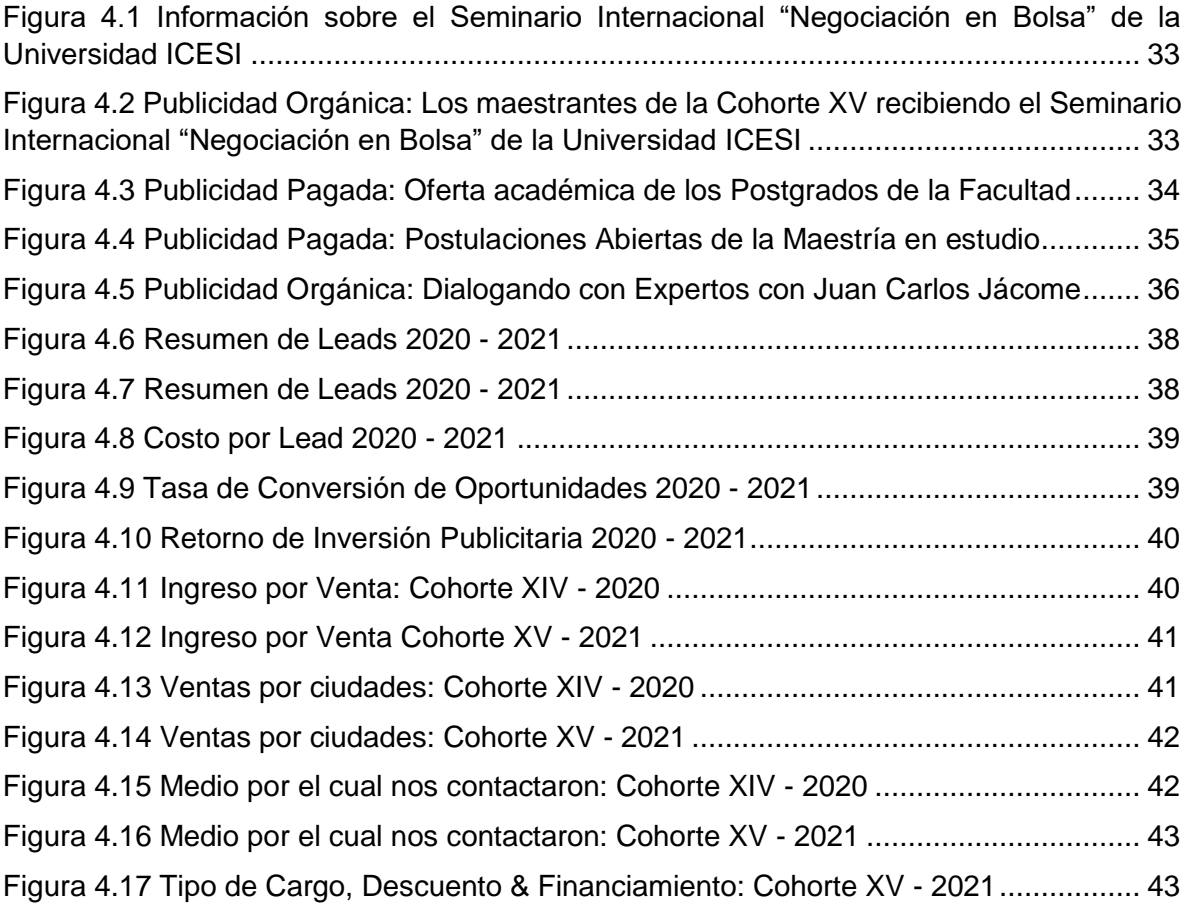

# **ÍNDICE DE TABLAS**

<span id="page-12-0"></span>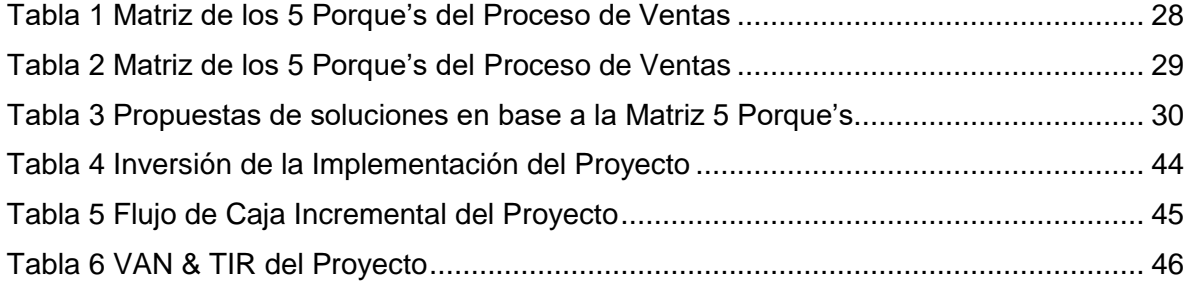

## **CAPÍTULO 1**

## <span id="page-13-1"></span><span id="page-13-0"></span>**1. PLANTEAMIENTO METODOLÓGICO**

#### <span id="page-13-2"></span>**1.1.Antecedentes**

La Institución de Educación Superior (IES), es un establecimiento público que se dedica a la enseñanza de la educación superior ofertando programas de postgrados profesionalizantes y de investigación. La IES está considerada como una de las mejores universidades del Ecuador. Además, cuenta con una infraestructura moderna, laboratorios y aulas equipadas para brindar un servicio de excelencia y calidad a sus estudiantes.

La unidad académica de postgrados está conformada por tres áreas: comercial, académica y financiera; el análisis de este proyecto se enfocará en el departamento comercial. El área oferta dos programas de investigación y tres programas profesionalizantes. Cada programa de maestría profesionalizante se apertura una vez al año, por lo que se espera alrededor de 30 estudiantes teniendo una comercialización de 4 meses aproximadamente. Es importante mencionar que los postulantes interesados que se inscriben son de estrato social medio alto y ocupan cargos medios en el sector empresarial, además, se caracterizan por buscar la excelencia académica y no un networking con status social alto, lo cual ofrece la competencia.

El departamento comercial ha presentado una disminución en ventas en todos sus programas de postgrados, debido a diversos factores, tales como, económicos, financieros, políticos, socioculturales, ambientales, entre otros. Sin embargo, en el último año la situación del país se volvió crítica y la unidad académica se ha visto más afectada financieramente debido a su bajo rendimiento en su proceso de comercialización y venta, puesto que la competencia se tornó más agresiva y se diversificó.

Actualmente, la IES no solo se enfrenta a la competencia local sino también a la competencia extrajera debido a que las universidades y escuelas de negocios han tenido que adaptarse a la nueva modalidad virtual y, es importante recalcar que para la IES fue un nuevo reto que tuvieron que enfrentar. Por otro lado, debido a la falta de orden en la información y bases de datos históricas no se ha podido establecer estrategias claves para las ventas de Telemarketing, en el cual se determinen indicadores del comportamiento del consumidor de acuerdo a sus intereses reales. La data con la que trabaja el departamento comercial, la cual se actualiza diariamente, es un agente crucial de análisis que busca determinar las ventajas competitivas empíricamente. Por este motivo, es indispensable incorporar un sistema que permita trabajar con esta información sensible, con el fin de conocer a la demanda y estudiar las necesidades de los consumidores de programas de postgrados. Además, el departamento comercial requiere analizar indicadores de eficiencia y eficacia en el proceso de venta de cada producto que se oferta, con el fin de satisfacer las expectativas académicas del mercado objetivo y lograr una buena productividad.

#### <span id="page-14-0"></span>**1.2.Problema a resolver**

Disminución en la eficiencia del cierre de ventas desde hace tres años en la unidad de postgrados de la IES, cumpliendo apenas con 15 inscritos en el proceso de admisión a una maestría, considerando que la meta es 30 estudiantes por cohorte.

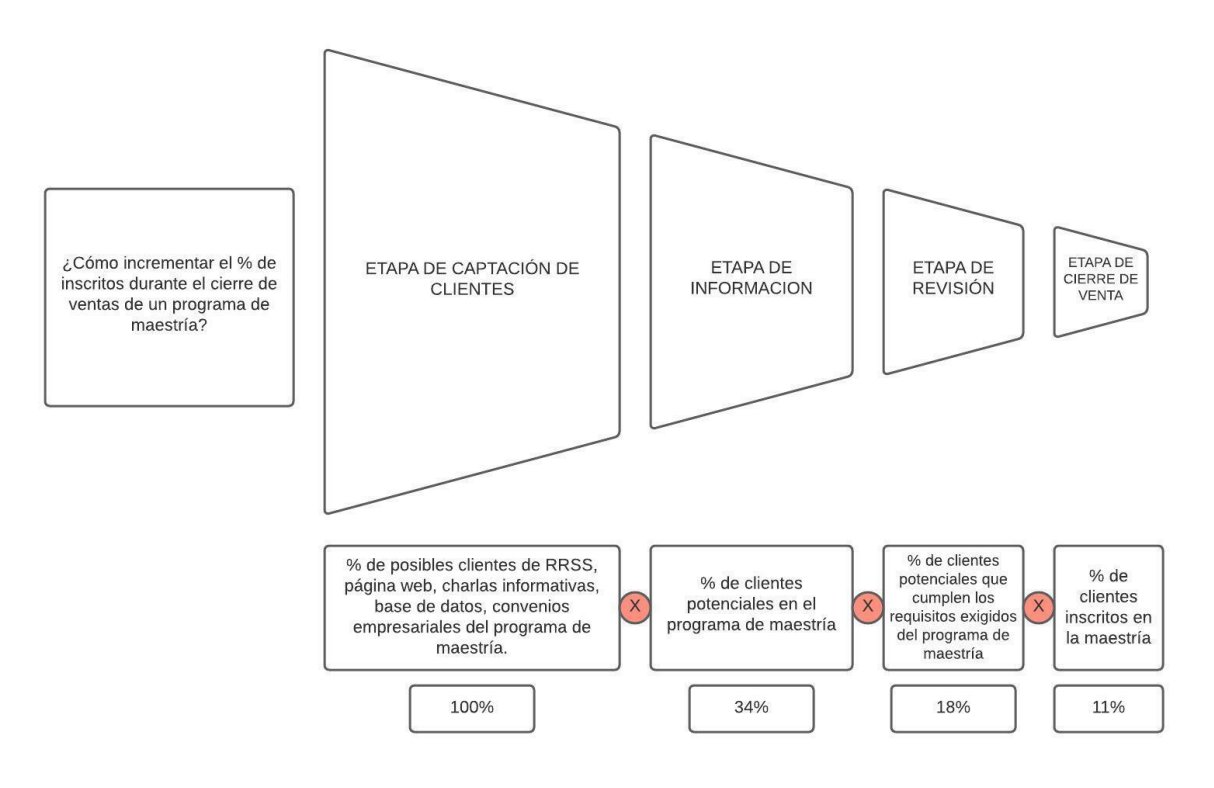

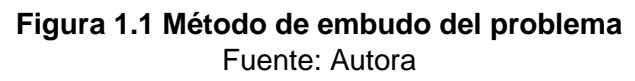

### <span id="page-14-4"></span><span id="page-14-1"></span>**1.3.Objetivo General y Específicos**

### <span id="page-14-2"></span>**1.3.1. Objetivo General**

Incrementar las ventas futuras diseñando e implementando nuevas estrategias comerciales y de marketing para la toma de decisiones a través del análisis de indicadores de eficiencia y eficacia del cierre de ventas utilizando informes presentados mediante un Dashboard basado en la inteligencia de negocios.

### <span id="page-14-3"></span>**1.3.2. Objetivos Específicos**

- Organizar y filtrar las bases de datos de acuerdo a los programas de maestrías para determinar las variables que serán analizadas a través de los indicadores y recolectar los datos más relevantes.
- Aplicar las principales metodologías para construir el dashboard basado en la inteligencia de negocios que permita generar reportes estratégicos para una mejor toma de decisiones en el área comercial y de marketing.
- Diseñar nuevas estrategias de marketing digital para llegar al público objetivo.
- Rediseñar el pautaje en redes sociales para tener un mayor alcance de los clientes potenciales.
- Implementar las estrategias de mejora en el área comercial y de marketing de acuerdo a los informes proporcionados en el dashboard.
- Evaluar los resultados de acuerdo a las estrategias planteadas.

#### <span id="page-15-0"></span>**1.4.Justificación del problema**

El departamento comercial durante varios años ha trabajado de forma empírica, en base a la experiencia de lo que se ha aprendido en cada comercialización, sin embargo, la información está desorganizada y requiere una depuración de ciertos datos que son irrelevantes. Cabe recalcar que el área comercial no trabaja con indicadores, por lo que no se lleva ningún control o seguimiento estadístico de las variables más relevantes. Por este motivo, es necesario determinar las variables de acuerdo a la información primaria y construir un dashboard que permita visualizar, analizar y comparar el estado actual vs el pasado, con el fin de implementar nuevas estrategias comerciales y de marketing, con las cuales se logre una mayor captación del mercado objetivo.

Es importante mencionar que la inteligencia de los negocios es una herramienta que ha crecido exponencialmente en los últimos tiempos, ya que permite realizar un análisis descriptivo de la información para la toma de decisiones futuras. Muchas empresas están utilizando esta herramienta y dándole la prioridad necesaria para el control de sus procesos e información. Gracias al análisis de datos que proporcionará la herramienta del dashboard se podrá sustentar aquellas estrategias que permitirá accionar de una forma inteligente y creará una ventaja sobre los competidores. Finalmente, se logrará tener mayor captación de clientes y se cumplirá con la meta de cada cohorte.

# **CAPÍTULO 2**

## <span id="page-16-1"></span><span id="page-16-0"></span>**2. METODOLOGÍA**

#### <span id="page-16-2"></span>**2.1.Inteligencia de los negocios**

La inteligencia de los negocios o Business Intelligence (BI) combina productos, tecnología y métodos con el fin de agrupar, resumir e interpretar esta información para medir el desempeño de la empresa contra sus metas y la industria donde compite (Williams S. y Williams N., 2007). Esta información clave ayudará a la compañía a tener una visión integral del desempeño del negocio, logrando tomar mejores decisiones y estableciendo nuevos planes de acción con el objetivo de lograr un desempeño empresarial mejorado. Es decir, el uso de la BI trabaja los datos buscando cruzarlos entre varios procesos y logrando un análisis completo e integral que facilitará y apoyará a los tomadores de decisiones.

Actualmente, la información que manejan las empresas es vital para la toma de decisiones de una manera precisa y eficiente, por este motivo el uso de esta herramienta BI ayudará a los ejecutivos a generar escenarios, pronósticos y reportes mediante el análisis de los datos consiguiendo ventajas competitivas a nivel empresarial. Cabe recalcar que la información que es recopilada proviene de fuentes internas y externas como los trabajadores de la compañía, sus clientes, la competencia, las tendencias de la tecnología, la economía, la cultura, entre otros.

En resumen, BI es el resultado de una relación entre las metodologías y herramientas que permiten procesar los datos (captura, almacenamiento, tratamiento y visualización) hasta la conversión de la información, con el objetivo de dotar a los tomadores de decisiones sobre los análisis necesarios para conocer y estudiar el pasado, controlar el presente y prever el futuro de las organizaciones (Vanegas, Guerra, 2013).

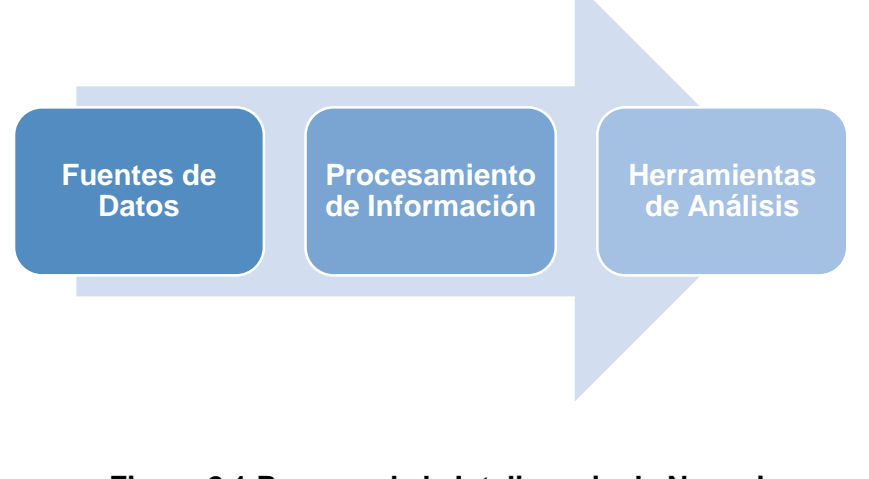

<span id="page-16-3"></span>**Figura 2.1 Proceso de la Inteligencia de Negocios** Fuente: Reyes, Maya, Rosete & Pérez, 2016

#### <span id="page-17-0"></span>**2.2.Herramientas y técnicas para la inteligencia de negocios**

Gracias a la variedad de herramientas y técnicas que se han desarrollado en los últimos años, se ha logrado incluir a la jerga gerencial términos como: la administración de repositorios de datos (Data Warehousing, DW), la minería de datos (Data Mining, DM) y el procesamiento analítico en línea (On-line Analytical Processing, OLAP).

La Data Warehousing es una colección centralizada de información corporativa, histórica y transformada, proveniente de sistemas transaccionales heterogéneos y externos, para atender requerimientos que apoyen tecnológicamente el proceso de toma de decisiones gerenciales (Araníbar, 2003). Es decir, la DW gestiona la información que se encuentra en múltiples plataformas buscando aquellos datos históricos más relevantes para la toma de decisiones.

La técnica OLAP, conocida también como Análisis Multidimensional, trabaja sobre la DW organizando hipercubos o cubos dimensionales siendo aquellos elementos de análisis, facts o variables. Dependiendo del tipo de datos que se analicen, OLAP puede presentar gráficos como: tridimensionales, tortas, histogramas, regresiones, entre otros. Además, OLAP permite realizar análisis de tendencias, puntos de equilibrio y sensibilidad (Araníbar, 2003).

La Data Mining es otra técnica que trabaja directamente con la Inteligencia Artificial (IA) y busca encontrar patrones y correlaciones nuevas, ocultas o inesperadas (Araníbar, 2003).

A continuación, la Figura 2.2 presenta un enfoque global de las herramientas y técnicas de la Inteligencia de Negocios.

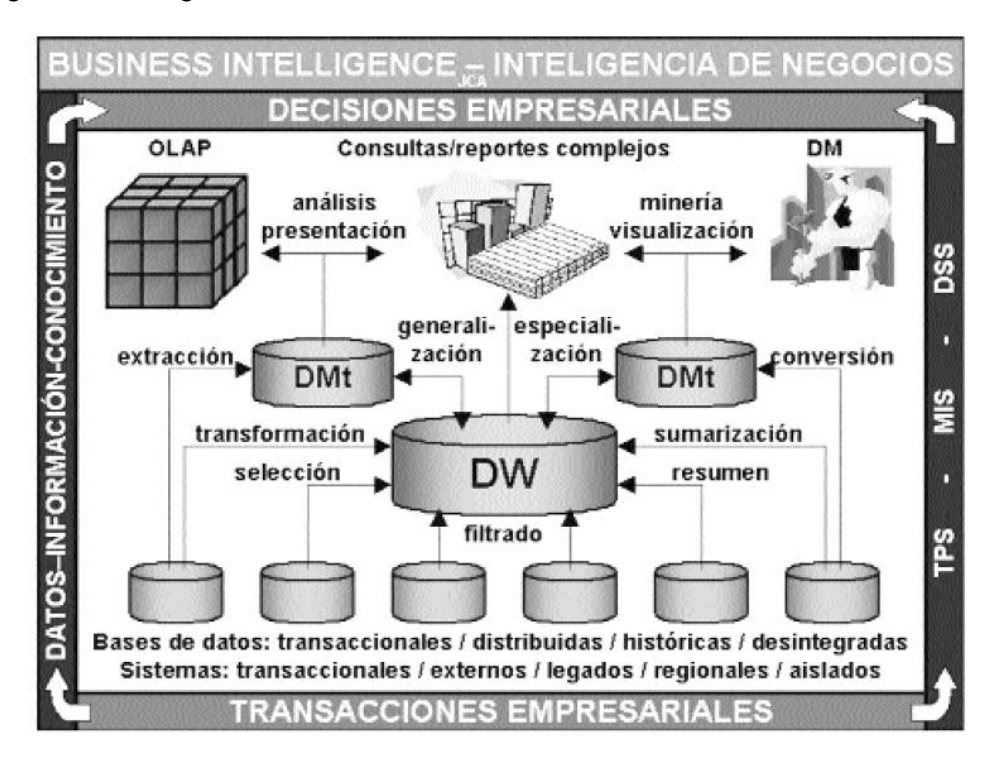

<span id="page-17-1"></span>**Figura 2.2 Herramienta y Técnica de Inteligencia de Negocios** Fuente: Araníbar, 2003

De acuerdo a los conceptos estudiados anteriormente, se puede observar que la DW es alimentada por las bases de datos históricas de las diferentes áreas de una compañía, las mismas que deberán tener un filtrado automatizado para la conversión de los datos más relevantes, generando un DW o varios DMts del nivel estratégico. Posterior al tratamiento de los datos más críticos, se podrá diseñar e implementar a través de las herramientas de OLAP y procedimientos de DM aquellos reportes complejos, los mismos que deberán tener una interfaz amigable para la manipulación de los usuarios. Finalmente, es importante establecer mecanismos de retroalimentación de la toma de decisiones respecto a las transacciones operativas empresariales logrando que los objetivos sean realmente alcanzables.

En conclusión, la Inteligencia de Negocios busca que la toma de decisiones empresariales sea efectiva y eficiente para la compañía, la cual será alcanzable utilizando aquellas herramientas tecnológicas que permitirá integrar los sistemas de información, transformar los datos empíricos en información crítica y de conocimiento, con el fin de que en un mediano o largo plazo la organización evolucione y refleje aquellas decisiones acertadas.

#### <span id="page-18-0"></span>**2.3.Dashboard**

La industria 4.0 está basada en la integración de computación, comunicación, control y análisis de grandes volúmenes de datos, conocido como Big Data. El avance tecnológico en la última década ha producido un aumento exponencial en la información de cada proceso de una organización convirtiéndose en su mayor activo y principal motor económico (Boillos, 2020). Sin embargo, la toma de decisiones empresariales puede verse afectada por un inapropiado manejo o tratamiento empírico de información, por este motivo las industrias 4.0 optaron por trabajar con esta herramienta del dashboard, con el fin de tener una mejor visualización de los datos críticos de su interés dentro de una interfaz rápida, flexible y eficiente.

El dashboard es una herramienta de gestión que representa gráficamente la información más relevante y estudia las métricas claves de desempeño en tiempo real, las mismas, que intervienen en el monitoreo y control de los objetivos de una compañía (Pettit y Z Leao, 2017). Por lo tanto, la información debe ser clara, precisa y de fácil comprensión para aquel ejecutivo que requiera interpretarla.

El objetivo de desarrollar un dashboard es captar las necesidades de los usuarios para lograr una buena toma de decisiones desde el área en que laboran y visualizar de manera óptima la misión de la compañía. Además, algunos estudios afirman que los dashboards son herramientas cognitivas, ya que el uso de estos paneles permite a los usuarios identificar visualmente tendencias y detectar anomalías o problemas que estén afectando al negocio y poder actuar rápidamente para la mejora del proceso.

Cabe recalcar que el usuario toma decisiones en base a la información crítica que muestran los KPI's, los cuales dependen estrictamente de las fuentes de datos, recursos disponibles y metas trazadas como equipo de trabajo.

#### <span id="page-18-1"></span>**2.4.Tipos de Dashboards**

De acuerdo al rol, los dashboards más comunes son: estratégico, analítico y operacional.

- El *Dashboard Estratégico* es aquel que facilita directamente los KPI's de un área específica en forma periódica. Por lo tanto, busca alinear a la empresa en función a los objetivos estratégicos teniendo un énfasis administrativo y ayudando en la toma de decisiones a la alta gerencia.
- El *Dashboard Táctico o Analítico* tiene como objetivo analizar y comparar el desempeño de los equipos de trabajo o proyectos departamentales. Este tipo de dashboard brinda información interna y externa sobre la organización haciendo el seguimiento a las metas u objetivos de la organización, buscando posicionamiento estratégico en el mercado.
- El *Dashboard Operativo* muestra los datos que son analizados por el área operativa de una empresa. El objetivo principal es monitorear, haciendo el seguimiento de los procesos y la situación actual de la organización.

A continuación, la Figura 2.3 describe los pasos que aseguran una implementación exitosa del dashboard.

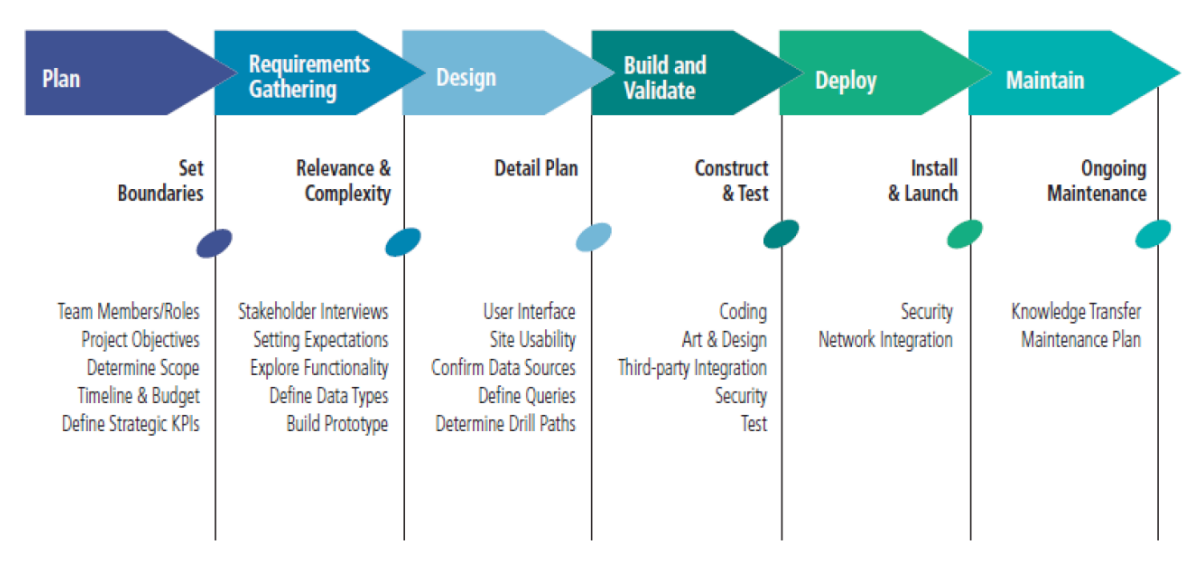

#### <span id="page-19-1"></span>**Figura 2.3 Pasos para la construcción de dashboard de acuerdo a la metodología Noetix**

Fuente: Noetix – Dashboard Development and Deployment a Methodology for Success

Noetix, empresa especializada en software de inteligencia de negocios en el 2004, presentó esta metodología que requiere planificar, diseñar, construir e implementar eficazmente un dashboard que permitirá medir el desempeño operacional de la organización.

### <span id="page-19-0"></span>**2.5.Indicadores claves de desempeño (KPI's)**

Los KPI's (Key Performance Indicators o Indicadores clave de desempeño) son métricas que se usan para cuantificar los resultados y poder detectar los problemas de un proceso. Las métricas y los KPI's son la base para la construcción del dashboard, ya que miden el nivel de desempeño y muestran de manera cuantitativa que tan efectivo es el proceso (Mueses, 2020). Además, los indicadores ayudan y agilizan la toma de decisiones logrando visualizar la situación pasada y actual de la empresa demostrando la evolución del proceso

y ayudando a planificar y ejecutar estrategias efectivas que ayuden a cumplir los objetivos de la empresa.

"*Lo que no se mide, no se puede mejorar*", frase atribuida a Peter Drucker, quien se refería a la medición de los procesos administrativos, siendo fundamental en la aplicación de mejora continua. Por lo tanto, los indicadores son necesarios para poder mejorar y son vehículos de comunicación entre departamentos, ya que facilitan la interpretación de lo que ocurre en la organización ayudando a detectar cuando las variables se salen de los límites establecidos (Ñuflo, 2016).

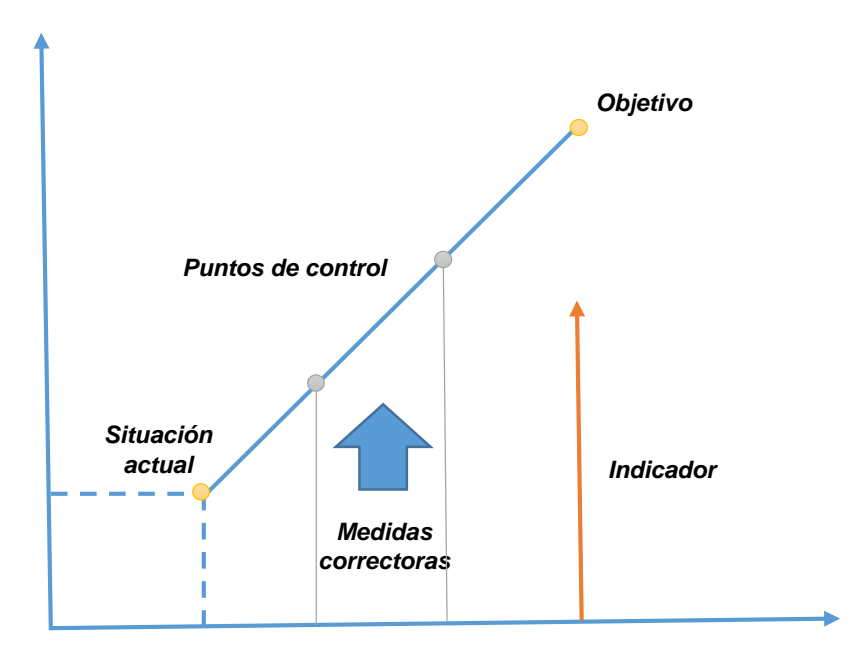

**Figura 2.4 Relación entre el Objetivo empresarial y el Indicador** Fuente: Ñuflo, 2016

<span id="page-20-1"></span>A pesar de que cada organización establece sus propios KPI's, generalmente se aplica el acrónimo SMART para definir los indicadores correctos que permita a la empresa cumplir con los objetivos o metas estratégicas. La clave está en seleccionar los indicadores pertinentes para cada necesidad de evaluación de dicha área.

#### <span id="page-20-0"></span>**2.6.Planificación del proyecto**

Gracias a los avances en la tecnología, la inteligencia de los negocios se ha convertido en una solución óptima para las empresas, ofreciendo visualizaciones y tableros de herramientas para revisar y analizar las métricas más importantes de la data actualizada.

Además, las industrias deben estar preparadas para afrontar los desafíos que pueden generar la competencia. Por este motivo, es importante realizar una planificación estratégica simulando varios escenarios en base a los datos actuales e históricos de una empresa (Rodriguez, Salazar y Jara, 2017). Por lo tanto, las empresas están obligadas a reinventarse constantemente buscando mejorar la experiencia del servicio al cliente a través de una gestión eficiente que logre la fidelización y en consecuencia cerrar la venta permitiendo aumentar las ganancias.

A continuación, se detalla el desarrollo del problema propuesto:

- 1. Crear un dashboard en Business Intelligence, plataforma que representa visualmente la información más relevante y necesaria para la toma de decisiones y gestión de estrategias comerciales y de marketing permitiendo alcanzar las metas propuestas por el departamento comercial de la unidad de postgrados.
- 2. Realizar un levantamiento bibliográfico, con el fin de aplicar las principales metodologías sobre el desarrollo de dashboard basado en BI y visualizar el aporte que esta herramienta puede contribuir al equipo de trabajo.
- 3. Realizar una investigación primaria con los actores principales, la cual sirve para explorar, identificar e interpretar la realidad actual de la empresa, buscando definir las variables a estudiar (Rodriguez, Salazar y Jara, 2017). Además, detectar las necesidades del departamento comercial.
- 4. Revisar exhaustivamente las bases de datos históricas con las que trabaja el área, con el objetivo de analizar y depurar los datos innecesarios.
- 5. Definir la estructura y apariencia del dashboard para proceder con la construcción de esta herramienta.
- 6. Trabajar con las fuentes de datos buscando establecer las métricas más relevantes que evalúen la eficiencia y eficacia en el proceso de ventas de una maestría, diseñando nuevas estrategias comerciales que sean efectivas en el corto plazo. Además, diseñar estrategias de marketing digital y rediseñar el proceso de pautaje en redes sociales logrando maximizar el mercado objetivo.
- 7. Finalmente, implementar un modelo eficiente mediante un dashboard que ayudará a los directivos y al personal administrativo a tener un nuevo enfoque, perspectiva y tratamiento de la información, la misma que será fundamental para la toma de decisiones y planificación estratégica de la siguiente comercialización de maestría.

# **CAPÍTULO 3**

## <span id="page-22-1"></span><span id="page-22-0"></span>**3. APLICACIÓN DE LA METODOLOGÍA**

#### <span id="page-22-2"></span>**3.1.Evaluación de Indicadores**

Con el fin de definir los indicadores que se evaluarán de acuerdo a la gestión comercial y de marketing que realiza la unidad de postgrados, se procedió a reunir al equipo de trabajo y se dialogó sobre las variables que se requieren analizar para conocer el comportamiento y necesidades de los postulantes admitidos, además, analizar los ingresos que se generan por cada venta. Por lo tanto, se recogió la información primaria del proceso de venta de la maestría en estudio y se discutió acerca de las ventajas competitivas que tienen sobre su competencia y algunas de las razones por las cuales las ventas han ido disminuyendo.

También, se determinó los indicadores de ventas y de marketing que están apoyados de una planeación estratégica comercial, con el propósito de evaluar los ingresos que se generó cada venta y el retorno de la inversión del marketing digital. El análisis de indicadores permitió observar el comportamiento o preferencias de los clientes en tiempo real, logrando tomar decisiones certeras que permitan mejorar para la siguiente comercialización.

Debido a que el departamento comercial nunca ha trabajado con indicadores claves que permitan evaluar todo el proceso de venta y comparar el historial de cada cohorte, surgió la necesidad de determinar con mayor precisión el desempeño que se ha ido teniendo en cada periodo comercial, por lo que establecer los indicadores correctos a evaluar es clave para que sea soporte y apoyo en los procesos de planificación de futuras comercializaciones, detección de nuevos perfiles interesados en postular a las maestrías, evaluación y asignación de presupuestos futuros en base a los ingresos recaudados, transparencia en los recursos asignados al marketing digital y su retorno real.

Por lo tanto, es importante resaltar que el objetivo de esta evaluación de indicadores permitirá al departamento comercial tomar mejores decisiones para la gestión de venta y estrategias de marketing de la siguiente cohorte de maestría, ya que se determinará cuál es el público objetivo que le interesa la oferta académica que se mercadea y se tendrá una mejor visualización de la información y data que ha sido trabajada durante años de forma empírica.

#### <span id="page-22-3"></span>**3.2.Indicadores seleccionados a evaluar**

Para establecer los indicadores que serían evaluados, se procedió a revisar de manera general todas las bases de datos de los admitidos de la maestría en estudio y la base generada a través de la pauta en redes sociales que se realizó para la comercialización del año 2020 y 2021. Cabe recalcar que las bases de los admitidos comprenden desde la cohorte XI (2017) hasta la cohorte XV (2021). Luego de la revisión y validación de información en cada base, se detalla los indicadores más relevantes que se desean evaluar de acuerdo a los datos que presenta la base generada de la pauta en redes sociales:

- Número de Leads generados
- **Total de Ingresos por Leads**
- Costos por Lead (CPL)
- **Tasa de Conversión de Oportunidades**
- Retorno de la Inversión Publicitaria

Por otra parte, se realizó la revisión de la data histórica de los admitidos de la maestría en estudio y se presentaron los siguientes indicadores que se desea medir para conocer el cumplimiento de la meta de venta en cada cohorte y el perfil de los estudiantes:

- **Cumplimento de la meta de ventas de los postulantes admitidos en una cohorte de maestría**
	- o Número de postulantes admitidos por cada cohorte
	- o Total de Ingresos con Descuentos
	- o Total de Ingresos por Cuotas Iniciales
	- o Total de Ventas por ciudades
- **Perfil de los postulantes admitidos en una cohorte de maestría**
	- o Género
	- o Título de Tercer Nivel
	- o Tipo de Universidad
- **Otros indicadores**
	- o Estado de Postulante
	- o Medio por el cual se contactaron
	- o Relación entre tipo de cargo, descuento y financiamiento

#### <span id="page-23-0"></span>**3.3.Diseño del Dashboard en Power BI**

Luego del análisis exhaustivo que se realizó a las bases de datos y la definición de indicadores de acuerdo a la información histórica, se diseñó el dashboard en función a los requerimientos que deseaba visualizar el departamento comercial para el análisis de sus clientes potenciales. Evidentemente, este análisis se enfoca en conocer a su cliente para poder ofrecerle un producto de calidad y cubrir sus necesidades ante otras ofertas académicas de postgrados logrando finalmente incrementar los ingresos por ventas.

Por lo tanto, el diseño del dashboard se realizó mediante el software Power BI, el cual brinda el servicio de análisis de datos mediante visualizaciones interactivas simples, convirtiéndose en una herramienta amigable y de fácil uso para el usuario final, quien realiza la gestión de informes o paneles. Sin embargo, para que la información sea presentada en tablas, infografías o gráficos, se trabajó en base a los principios de Data Storytelling con el fin de transmitir de manera efectiva y precisa los datos. Es importante mencionar que el coordinador comercial, las ejecutivas comerciales y la community manager serán quienes construirán el dashboard de acuerdo a la información con la que trabaja cada usuario y será presentado a las autoridades de la unidad de postgrados para revisión y seguimiento de las mejoras que se podrán evaluar de acuerdo a los resultados de cada comercialización.

A continuación, la Figura 3.1 presenta las bases de datos que fueron trabajadas en Power Query, con el fin de preparar y limpiar la información:

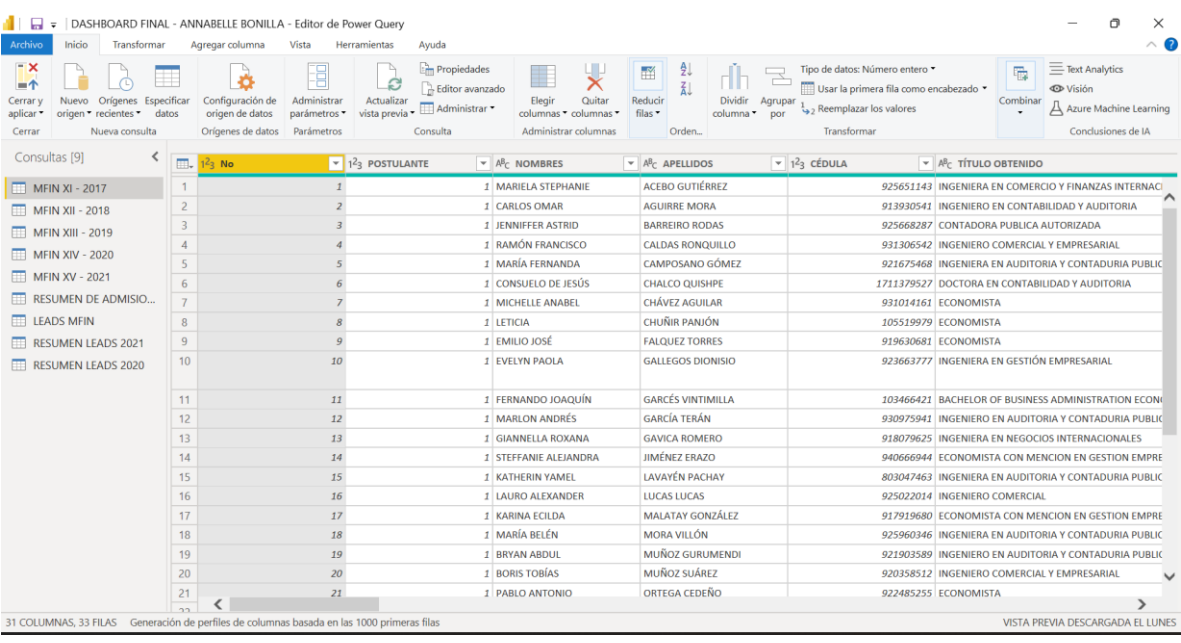

#### **Figura 3.1 Bases de Datos en Power Query** Fuente: Autora

<span id="page-24-0"></span>Posterior a la limpieza de datos, se procedió a revisar las relaciones que existen entre cada base de datos. Evidentemente hay una relación múltiple en cada tabla, lo cual se visualiza a continuación:

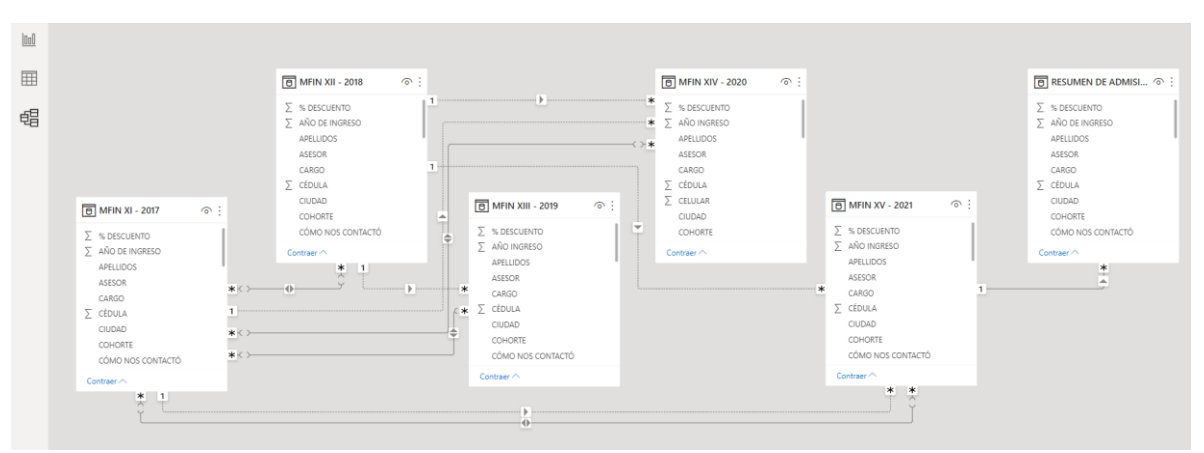

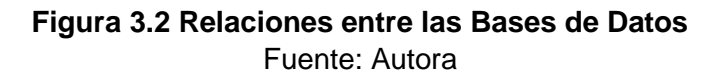

<span id="page-24-1"></span>Para proceder con la creación de los dashboard o paneles considerando los principios de Data Stortelling, se decidió realizar tres dashboards de acuerdo a los indicadores que fueron analizados:

- **Dashboard 1:** Seguimiento a las métricas del marketing digital
- **Dashboard 2:** Cumplimento de la meta de ventas de los postulantes admitidos en una cohorte de maestría
- **Dashboard 3:** Perfil de los postulantes admitidos en una cohorte de maestría

A continuación, se presenta el diseño y objetivo de cada dashboard:

#### <span id="page-25-0"></span>**3.3.1. Dashboard 1: Seguimiento a las métricas del maketing digital**

Este tablero muestra el retorno de la inversión por los gastos de publicidad que se realiza en redes sociales. Es decir, que a través de este tablero se puede medir el impacto en cuanto a las ventas efectivas que se han realizado de acuerdo a las estrategias de marketing digital que se ha pautado. Es importante recalcar que todos los leads generados a través de la pauta digital, son clientes potenciales, sin embargo, no todos se convierten en una venta efectiva. Por este motivo, es necesario dar un seguimiento a la interacción por parte de los usuarios y medir el éxito de una determinada campaña digital; y, debido a que el departamento comercial recién empezó a incursionar en el mundo del marketing digital, el tablero presenta un resumen comparativo del año 2020 y 2021. Por lo tanto, su principal audiencia es el coordinador comercial y la community m anager, usuarios que están al pendiente de los resultados que genera el pautaje de la campaña publicitaria; además, las Ejecutivas de Ventas gestionan los leads y alimentan la base de datos cuando ya la venta es concretada. A continuación, se detalla los objetos visuales que se presentaron en el dashboard.

#### <span id="page-25-1"></span>**Resumen de Leads generados**

El tablero iniciará con un resumen de los leads generados de cada pautaje, con el fin de conocer el número total de los clientes potenciales que fueron gestionados por parte de las Ejecutivas de Ventas en el 2020 y 2021. Es importante recalcar que cada lead o cliente potencial se genera por una acción explícita que puede ser desde registrar uno o todos los datos que se le solicita. A continuación, la Figura 3.3 muestra la captura del objeto visual.

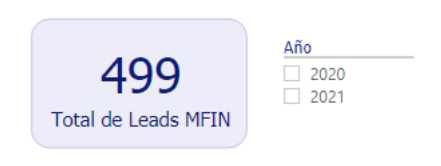

#### **Figura 3.3 Resumen de Leads** Fuente: Autora

#### <span id="page-25-3"></span><span id="page-25-2"></span>**Resumen comparativo del Total de Ingresos por Leads**

Otro resumen que se presentará en este tablero es el total de ingresos por las ventas que se realizaron a través de los clientes potenciales de las pautas publicitarias de Facebook. Por lo tanto, la Figura 3.4 muestra un resumen comparativo de los ingresos generados en el 2020 versus 2021.

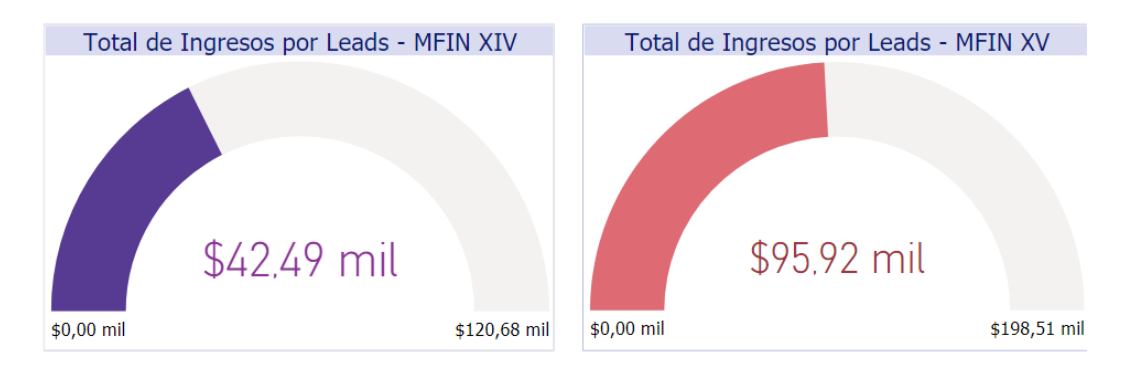

#### <span id="page-26-3"></span>**Figura 3.4 Resumen comparativo del Total de Ingresos por Leads 2020 - 2021** Fuente: Autora

### <span id="page-26-0"></span>**Costo por Lead (CPL)**

El objetivo de esta métrica es conocer el costo por cada lead o cliente potencial que se genera a través de la pauta, ya que es importante que el coordinador comercial decida si se debe aumentar o disminuir el CPL en base a las ventas generadas por cada pautaje. A continuación, se detalla la ecuación que se utiliza para calcular este indicador:

> $\mathcal{C}PL =$ Gastos de Publicidad Digital Total de Clientes de Leads

**Figura 3.5 Ecuación: Costo por Lead** Fuente: Autora

#### <span id="page-26-4"></span><span id="page-26-1"></span>**Tasa de Conversión de Oportunidades**

Este indicador se utilizó para medir los resultados de las campañas publicitarias y evaluar la eficiencia real de los leads generados en relación a las ventas efectivas de cada pautaje. Por lo tanto, esta métrica es importante para que el coordinador comercial y community manager pueda tomar decisiones a corto o largo plazo de cuán efectivas son las campañas que se pautan. A continuación, se detalla la ecuación que se utiliza para calcular este indicador:

> $TCO =$ Total de Ventas de Leads Total de Clientes de Leads

**Figura 3.6 Ecuación: Tasa de Conversión de Oportunidades** Fuente: Autora

#### <span id="page-26-5"></span><span id="page-26-2"></span>**Retorno de la Inversión Publicitaria (ROAS)**

El ROAS tiene como objetivo conocer si la campaña de publicidad digital ha sido rentable o no. Es decir, este indicador mide la eficacia de la campaña y ayuda a evaluar las estrategias de marketing y mejorar las publicidades futuras. A continuación, se detalla la ecuación que se utiliza para calcular este indicador:

 $ROAS =$ Ingresos por Ventas de Leads Gastos de Publicidad Digital

#### **Figura 3.7 Ecuación: Retorno de la Inversión Publicitaria** Fuente: Autora

#### <span id="page-27-3"></span><span id="page-27-0"></span>**3.3.2. Dashboard 2: Cumplimento de la meta de ventas de los postulantes admitidos en una cohorte de maestría**

Este tablero tiene como objetivo mostrar a través de diferentes gráficos los ingresos generados desde el 2017 al 2021. Su audiencia específica es el equipo de ventas, ya que este tablero refleja el trabajo realizado en cada cohorte de maestría y el cumplimiento de las metas establecidas. Cabe recalcar que este dashboard será reportado al Decano(a) de la Facultad. Por lo tanto, este tablero contiene información acerca del número de postulantes, total de ingresos, total de cuotas iniciales y ventas por ciudades. A continuación, se detalla los objetos visuales que se muestran en el dashboard.

#### <span id="page-27-1"></span>**Filtros del tablero de Cumplimiento de la meta de ventas**

Los filtros asignados a este tablero permiten escoger la cohorte de la maestría en estudio y el asesor comercial. Estos filtros interactúan con todos los objetos visuales del tablero permitiendo al usuario revisar solo la información de interés. La Figura 3.8 muestra la captura del objeto visual.

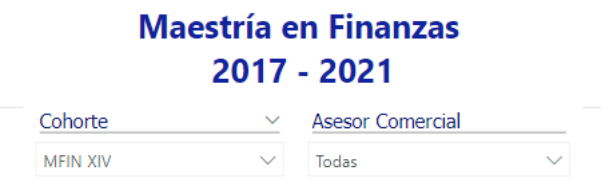

#### **Figura 3.8 Objeto Visual: Filtros del tablero** Fuente: Autora

#### <span id="page-27-4"></span><span id="page-27-2"></span>**Resumen de Ventas o Ingresos**

Este objeto visual muestra un resumen del total de ventas o ingresos generados durante cada año y el número de postulantes admitidos a cada cohorte de la maestría en estudio. La Figura 3.9 muestra la captura del objeto visual.

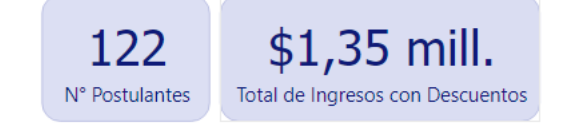

<span id="page-27-5"></span>**Figura 3.9 Objeto Visual: Resumen de Ventas** Fuente: Autora

#### <span id="page-28-0"></span>**Total de Cuotas Iniciales**

Este indicador muestra el total de cuotas iniciales que se recaudaron en cada cohorte y a pesar de que no tienen una interacción directa con los filtros establecidos, es importante presentarlo debido a que el proceso de ventas finaliza con el cobro de las cuotas iniciales y da pie a que los otros departamentos continúen con otros procesos correspondientes a cada postulante admitido. Esta información es relevante tanto para la Decana de la Facultad como para el departamento financiero. La Figura 3.10 muestra la captura del objeto visual.

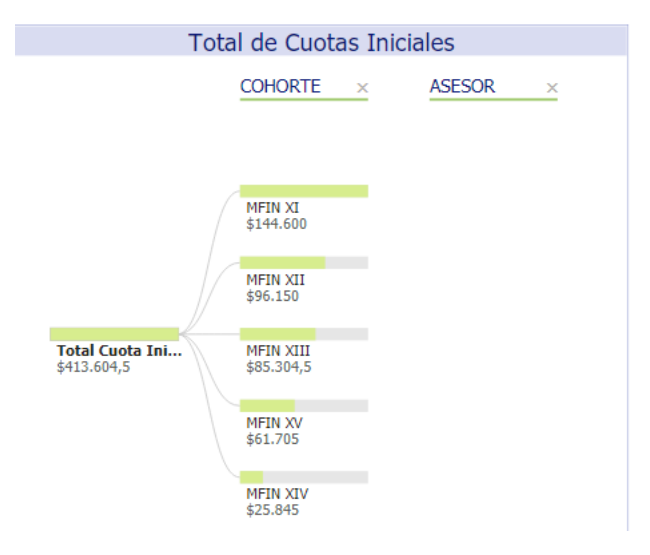

#### **Figura 3.10 Objeto Visual: Total de Cuotas Iniciales** Fuente: Autora

#### <span id="page-28-2"></span><span id="page-28-1"></span>**Ventas por ciudades**

Finalmente, en esta sección se presentan los ingresos generados por cada venta a nivel nacional. Este indicador tiene como objetivo, mostrar de que ciudades del Ecuador provienen los postulantes admitidos; información que es relevante para establecer nuevas estrategias comerciales y de marketing y ampliar los horizontes. La Figura 3.11 muestra la captura del objeto visual.

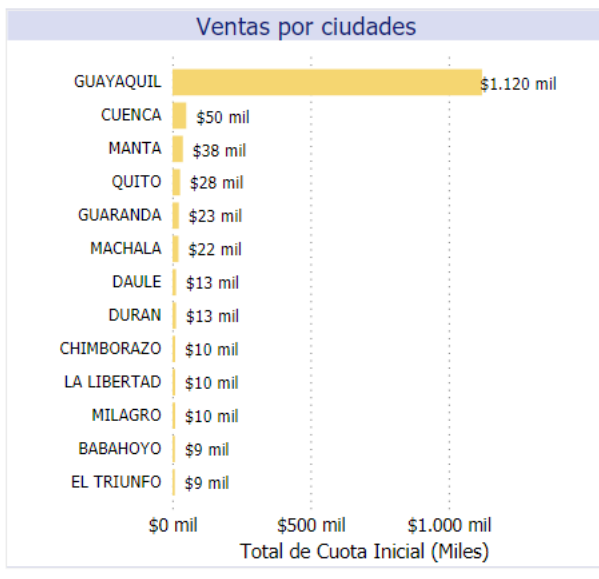

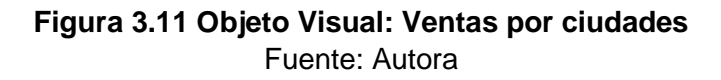

#### <span id="page-29-3"></span><span id="page-29-0"></span>**3.3.3. Dashboard 3: Perfil de los postulantes admitidos en una cohorte de maestría**

Este tablero muestra el perfil de los postulantes admitidos de la maestría en estudio en el periodo 2017 - 2021. Los gráficos realizados en este panel ayudan a evaluar el tipo de cliente potencial que tiene interés por cursar un postgrado en esta institución. Por lo tanto, a través del gráfico de anillos se analizaron variables tales como género, estado del postulante, tipo del título de tercer nivel y universidad, medio por el cual se contactaron y mediante un gráfico de barras simultaneo se mostró la relación que existe entre el tipo de cargo, tipo de descuento y financiamiento. Este dashboard cuenta con una audiencia amplia debido a que interviene todo el departamento comercial (Coordinador, Ejecutivas de Ventas y Community Manager) y es reportado finalmente a la Decana de la Facultad como dato informativo. A continuación, se detalla los objetos visuales que se muestran en el dashboard.

#### <span id="page-29-1"></span>**Filtros del tablero del Perfil de los postulantes admitidos**

Los filtros asignados para este tablero son los mismos que se presentan en la Figura 3.8 del tablero anterior, es decir, cohorte de la maestría en estudio y asesor comercial.

#### <span id="page-29-2"></span>**Estado del Postulante**

Aunque debería ser normal que todos los postulantes sean admitidos, este indicador muestra que un porcentaje menor es admitido mediante admisión condicionada, además, refleja si los postulantes admitidos se han retirado en el transcurso de la maestría. Cabe mencionar que la admisión condicionada solo la tiene el postulante que por razones de fuerza mayor y sustentada cumpla con el perfil, pero no tenga completa la documentación. La Figura 3.12 muestra la captura del objeto visual.

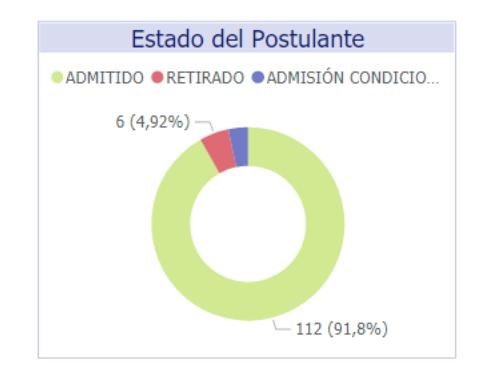

**Figura 3.12 Objeto Visual: Estado del Postulante** Fuente: Autora

#### <span id="page-30-2"></span><span id="page-30-0"></span>**Género**

Este objeto visual presenta el porcentaje y número total de mujeres y hombres que fueron admitidos a cada cohorte de maestría. La Figura 3.13 muestra la captura del objeto visual.

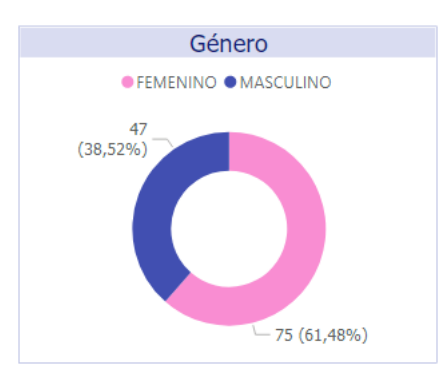

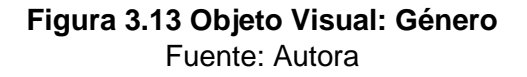

#### <span id="page-30-3"></span><span id="page-30-1"></span>**Título de Tercer Nivel**

Debido a que los postulantes admitidos son graduados de diferentes áreas de estudio, se clasificó en Ingenieros en Ciencias Administrativas, Economistas, Licenciados y Otros, con el fin de mostrar el porcentaje y número de postulantes que pertenece a cada grupo. Por lo tanto, todas las carreras como CPA, Ing. Comercial y Empresarial, Ing. Administración de Empresas, Ing. Negocios Internacionales, entre otros, están agrupadas en "Ingenieros en Ciencias Administrativas" y así respectivamente. Figura 3.14 muestra la captura del objeto visual.

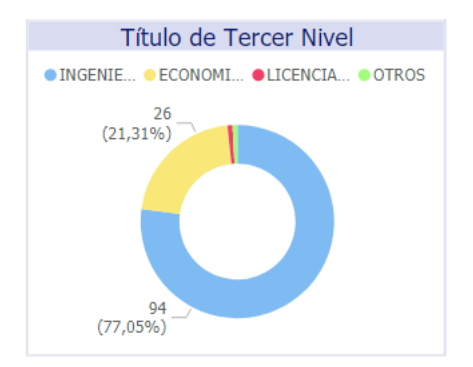

#### **Figura 3.14 Objeto Visual: Título de Tercer Nivel** Fuente: Autora

### <span id="page-31-2"></span><span id="page-31-0"></span>**Tipo de Universidad**

Este indicador se conecta con la métrica anterior, por ese motivo, el tipo de universidad también se clasificó por "Pública" o "Privada" mostrando el porcentaje y número de postulantes que representa cada variable. La Figura 3.15 muestra la captura del objeto visual.

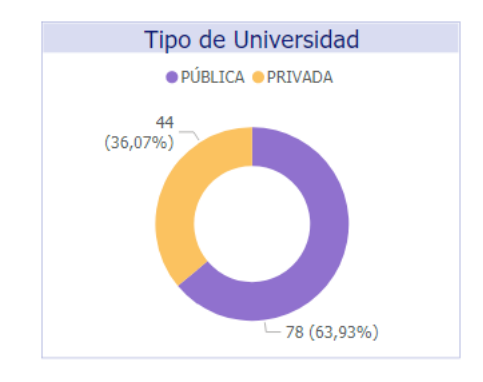

**Figura 3.15 Objeto Visual: Tipo de Universidad** Fuente: Autora

#### <span id="page-31-3"></span><span id="page-31-1"></span>**Medio por el cual se contacto**

Esta métrica es una de las más importantes en este tablero, debido a que muestra el medio por el cual cada postulante recibió la información de la maestría. Es decir, muestra el primer contacto que tuvo con la unidad académica de postgrados. Este indicador permitirá definir nuevas estrategias de marketing en relación a la captación que se observa entre las opciones de Página Web y Lead Facebook. La Figura 3.16 muestra la captura del objeto visual.

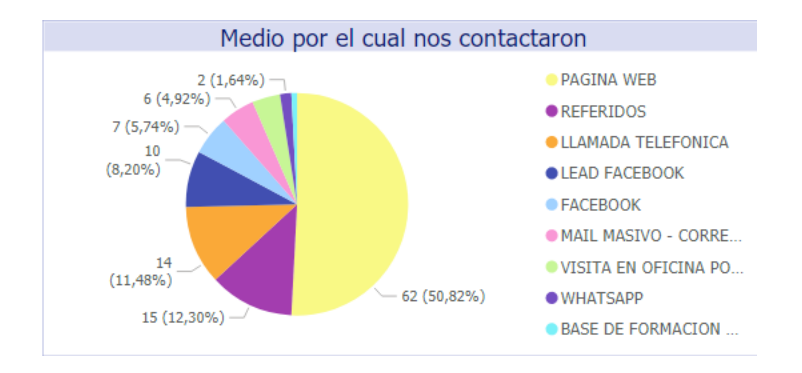

**Figura 3.16 Objeto Visual: Medio por el cual se contacto** Fuente: Autora

#### <span id="page-32-1"></span><span id="page-32-0"></span>**Relación entre tipo de cargo, descuento y financiamiento**

Finalmente, este gráfico de barras interactivo muestra la relación que existe entre las variables: tipo de cargo, descuento y financiamiento. En la variable "Tipo de cargo" se clasificó de acuerdo al cargo que ocupaba el postulante, estableciendo tres opciones: mandos altos, mandos medios y sin registro. Por lo tanto, este indicador tiene como objetivo observar en que influye el tipo de cargo en relación al financiamiento que escoge el estudiante y que beneficio obtiene. La Figura 3.17 muestra la captura del objeto visual.

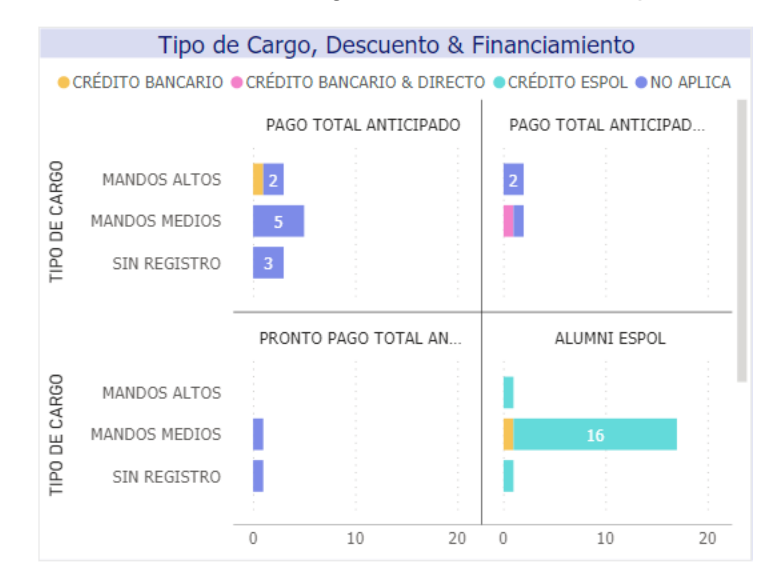

<span id="page-32-2"></span>**Figura 3.17 Objeto Visual: Tipo de Cargo, Descuento & Financiamiento** Fuente: Autora

#### <span id="page-33-0"></span>**3.4.Procesamiento de datos**

A continuación, se presentan un resumen de los cálculos realizados para determinar los indicadores expuestos en el literal anterior.

#### <span id="page-33-1"></span>**3.4.1. Datos para Dashboard 1: Seguimiento a las métricas del marketing digital**

Para realizar el resumen de los leads generados se hace un recuento en la columna N° de la base de datos de Leads, con el fin de conocer el total de clientes potenciales que se ha dejado la pauta publicitaria de redes sociales. También se realiza un sumatoria de los ingresos generados por las ventas de los clientes de leads, dato que se encuentra en la base de Resumen Leads 2020 – 2021.

<span id="page-33-3"></span>Por otro lado, para determinar el costo por lead, la tasa de conversión de oportunidades y el retorno de la inversión publicitaria se utilizaron las siguientes ecuaciones:

> $\boldsymbol{CPL} =$ Gastos de Publicidad Digital Total de Clientes de Leads

**Figura 3.18 Ecuación: Costo por Lead** Fuente: Autora

#### $TCO =$ Total de Ventas de Leads Total de Clientes de Leads

#### <span id="page-33-4"></span>**Figura 3.19 Ecuación: Tasa de Conversión de Oportunidades** Fuente: Autora

 $\boldsymbol{ROAS} =$ Ingresos por Ventas de Leads Gastos de Publicidad Digital

#### **Figura 3.20 Ecuación: Retorno de Inversión Publicitaria** Fuente: Autora

<span id="page-33-5"></span>Cabe recalcar que el *gasto de publicidad digital* es un dato que se define al inicio de cada comercialización de acuerdo al presupuesto que otorga la facultad. Respecto al *total de ventas e ingresos por ventas de leads* son valores que se toma en base al indicador del *Medio por el cual se contactaron,* ya que esta métrica determina el número de postulantes admitidos que viene de la pauta de redes sociales y automáticamente se verifica el total de ingresos por ventas que se presenta en el indicador de *resumen de ventas*.

#### <span id="page-33-2"></span>**3.4.2. Datos para Dashboard 2: Cumplimento de la meta de ventas de los postulantes admitidos en una cohorte de maestría**

Con la finalidad de presentar los indicadores relacionados a las ventas, se procedió a crear una nueva base de datos llamada "Resumen MFIN 2017 - 2021", es importante mencionar que esta data deberá ser alimentada cada vez que culmine un proceso de admisión de maestría.

Por otro lado, se realizó una sumatoria de la variable N° de Postulantes, Total de Ingresos con Descuentos y Total de Cuotas Iniciales de la base Resumen MFIN 2017 – 2021 para crear el resumen de ventas y el gráfico de barras de Ventas por ciudades. Además, se realizó un esquema jerárquico en el que se visualiza el Total de Cuotas Iniciales que se calculó en base a la sumatoria de las cuotas iniciales en cada cohorte.

#### <span id="page-34-0"></span>**3.4.3. Datos para Dashboard 3: Perfil de los postulantes admitidos en una cohorte de maestría**

Finalmente, para este tablero se hizo un recuento de las variables estado de postulante, género, título de tercer nivel, tipo de universidad y medio por el cual se contactaron, además, se realizó un cálculo porcentual en cada variable mencionada, el mismo que se refleja en los diferentes objetos visuales del tablero. Respecto al gráfico de barras de tipo de cargo, descuento y financiamiento se realizó un recuento de la variable principal que es tipo de cargo, con el fin de relacionar su cargo actual con las otras variables mencionadas.

#### <span id="page-34-1"></span>**3.5.Prototipo de los dashboards**

A continuación, se presenta los tres prototipos diseñados para determinar los indicadores de eficiencia y eficacia que permitirá evaluar la gestión realizada por el departamento comercial.

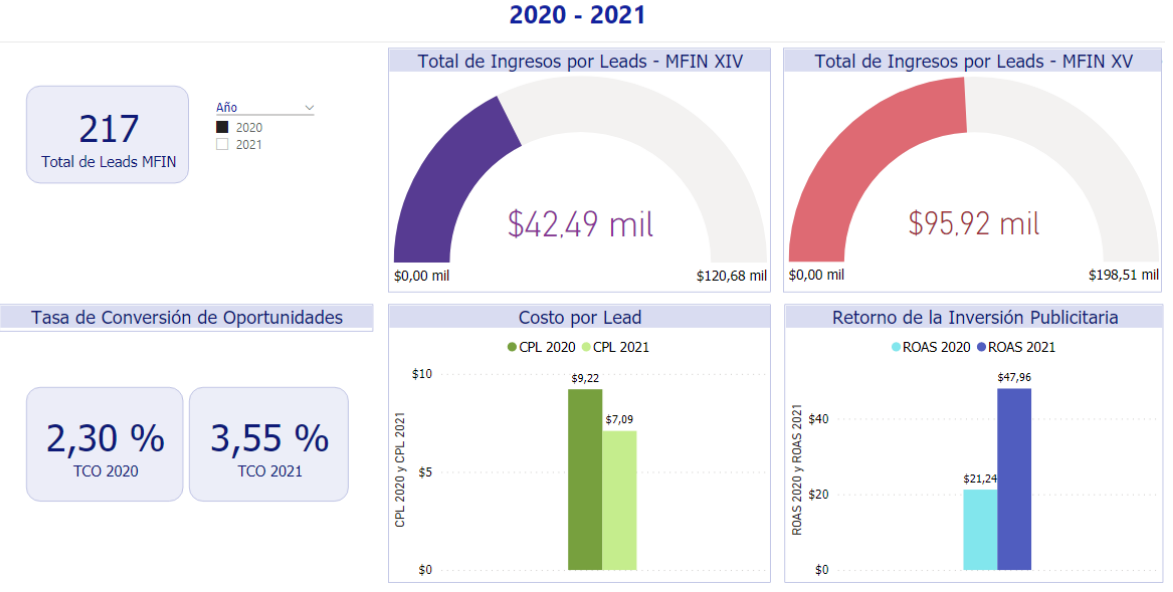

## **Maestría en Finanzas Métricas del Marketing Digital**

<span id="page-34-2"></span>**Figura 3.21 Dashboard 1: Seguimiento a las métricas del marketing digital** Fuente: Autora

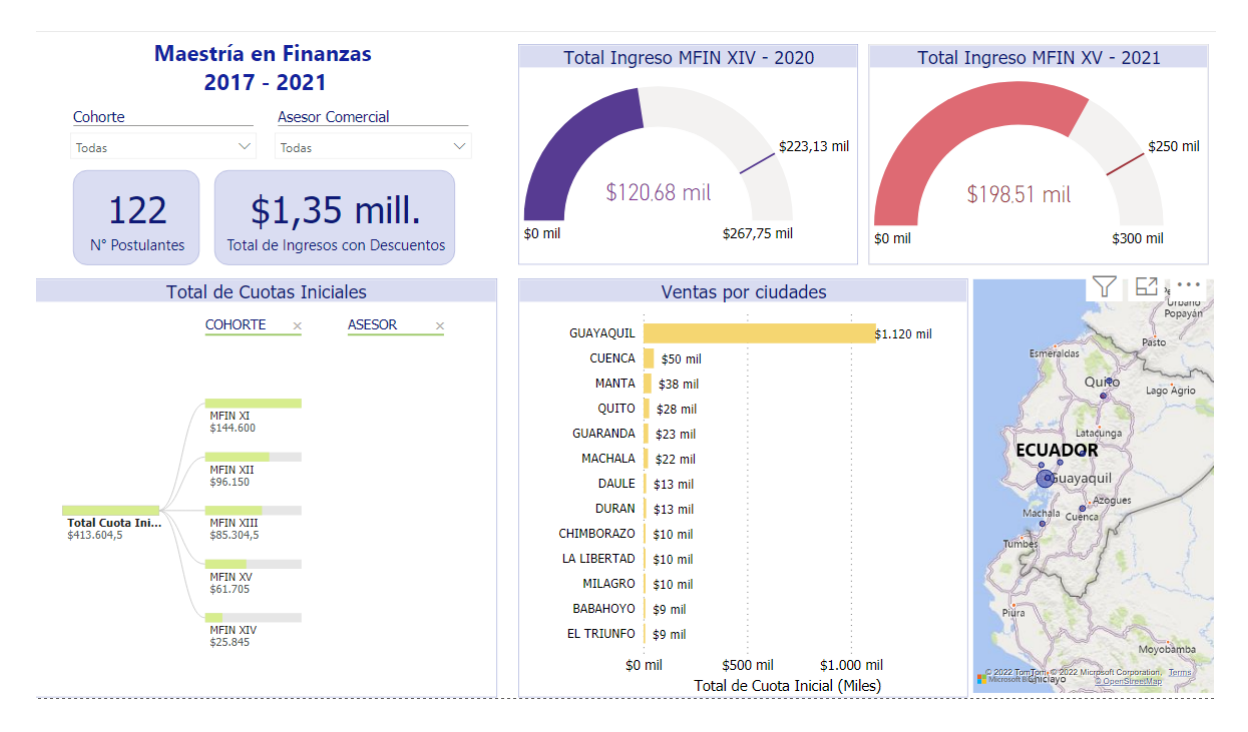

<span id="page-35-0"></span>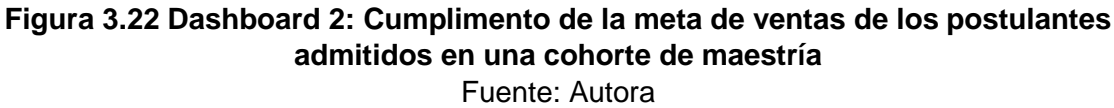

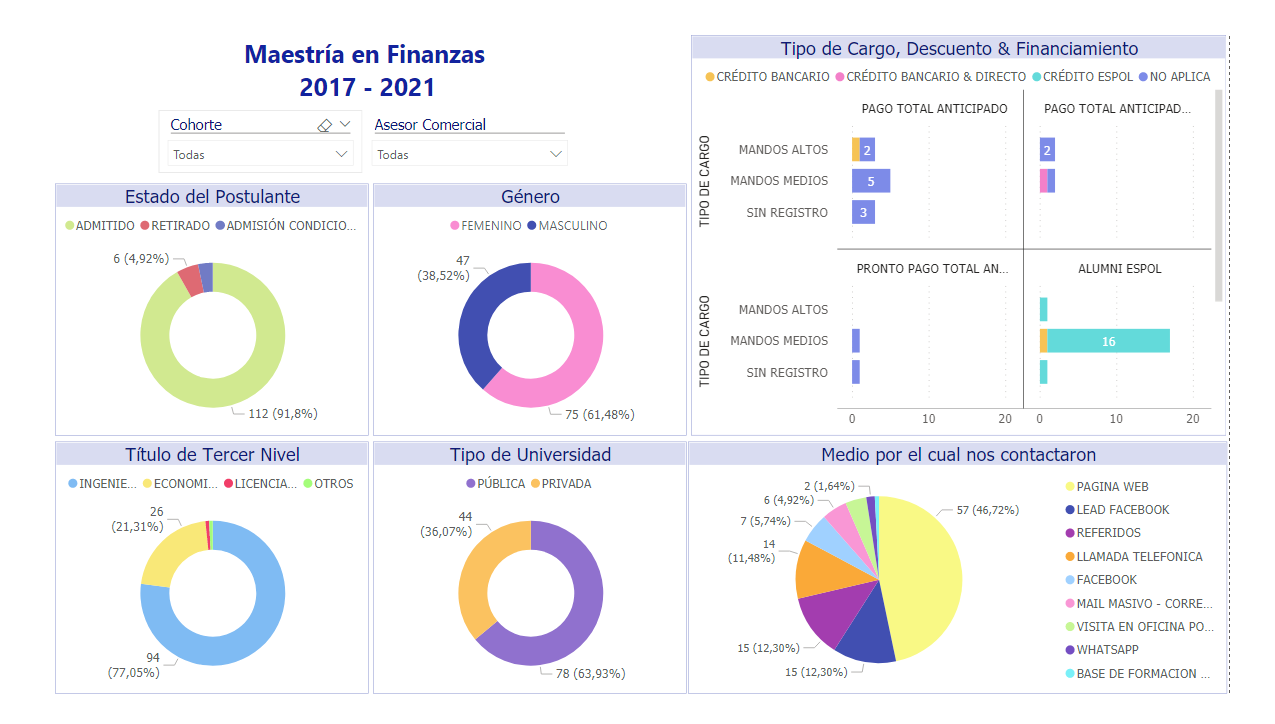

<span id="page-35-1"></span>**Figura 3.23 Dashboard 3: Perfil de los postulantes admitidos en una cohorte de maestría** Fuente: Autora

#### <span id="page-36-0"></span>**3.6.Implementación de los Dashboards**

El departamento comercial durante varios años ha trabajado de acuerdo a los resultados y enseñanzas que ha dejado cada cohorte de maestría y, a pesar de que se ha implementado estrategias de marketing digital aún falta mucho por trabajarlo de manera óptima para generar los resultados deseados. Por otro lado, los reportes siempre han sido presentados en herramientas básicas, sin embargo, en la actualidad la unidad académica está trabajando por una transformación digital; gracias a este cambio que está adoptando la facultad, todos los miembros administrativos se han ido capacitando para poder trabajar en el programa Microsoft Power BI, ya que esta herramienta requiere de un trabajo en equipo con otros departamentos como sistemas, financiero, académico, entre otros.

Por lo tanto, se presentó la propuesta de los tres dashboards al personal del departamento comercial mostrando el reporte realizado en base a la información histórica de los admitidos de una de las maestrías que oferta la facultad. Cabe recalcar que los resultados obtenidos dieron pie a realizar un análisis más exacto sobre el tipo de postulante que finalmente es admitido a una maestría. Por otro lado, cada maestría tiene su mercado objetivo, lo que permitirá identificar nuevas estrategias comerciales para cada perfil potencial.

Luego de ser validado los tableros por parte del equipo comercial, fue presentado a la Decana quien aprobó la propuesta para que sea implementado en las futuras comercializaciones y sea replicado para los otros departamentos de la Unidad de Postgrados.

A continuación, la Figura 3.24 presenta la interacción de cada elemento involucrado para finalmente publicar los dashboards.

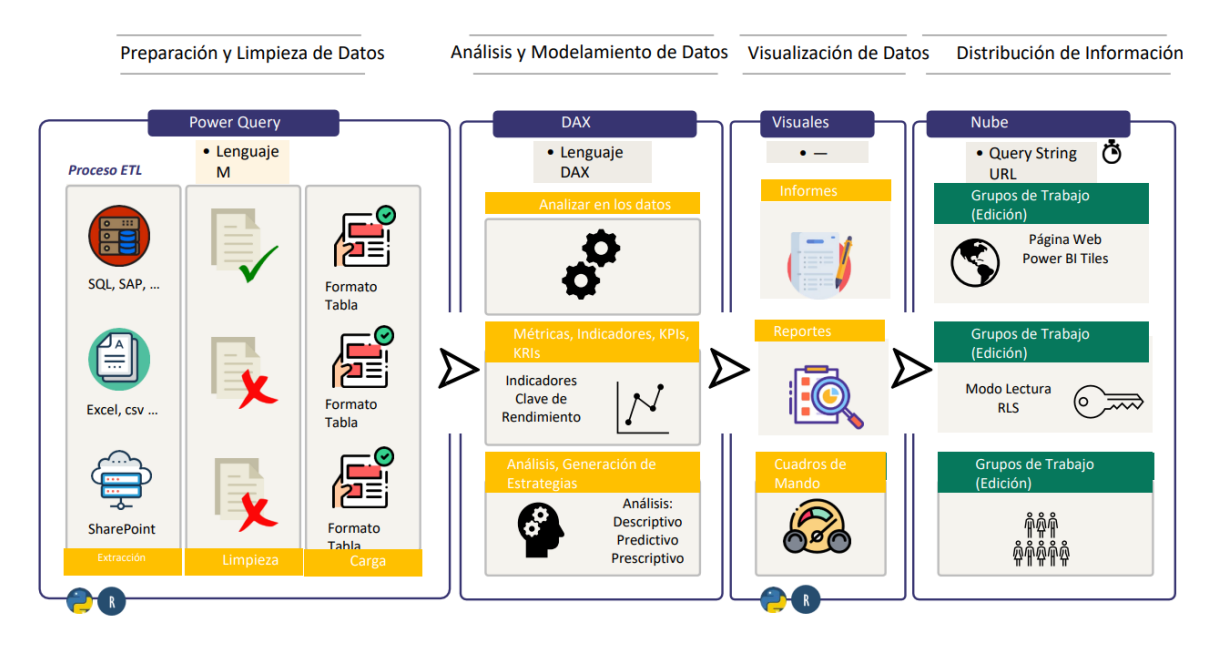

<span id="page-36-1"></span>**Figura 3.24 Estructura para la publicación de los dashboards en Power BI** Fuente: Collie & Singh, 2016

En base a la Figura 3.24, primero, se seleccionó las bases de datos de Excel con la que se iba a trabajar y determinar los indicadores de eficiencia y eficacia para la gestión comercial y de marketing. Luego se procedió a preparar y limpiar los datos a través de Power Query y se cargó la información respectiva para proceder analizar los datos a través del lenguaje DAX y mediante los cálculos o fórmulas establecer los indicadores que se van a analizar.

El tercer paso es verificar los objetos de visualización que sean acordes a la información que se desea mostrar; posterior, crear los diferentes dashboards en Power BI y generar el reporte que finalmente será presentado al coordinador comercial y Decana.

Cabe recalcar que toda la implementación se

realizó en el programa de Microsoft Power BI para comparar la información histórica desde el 2017 al 2020 y así lograr establecer nuevas estrategias comerciales y de marketing que permita mejorar para le comercialización del año 2021, logrando incrementar las ventas respectivas.

#### <span id="page-37-0"></span>**3.7.Evaluación de la implementación de los dashboards**

Con el fin de evaluar la implementación de los dashboards, se realizó una reunión con el área comercial para presentarles los tableros de control. En esta reunión, se explicó el objetivo del programa Power BI y la importancia de tener una nueva cultura y orden en la información con la que se trabaja para poder aprovechar la herramienta y lograr determinar nuevas relaciones que sean óptimas para generar nuevas estrategias en base a la data que se construye y alimenta todos los días. También, se expuso sobre la metodología para crear los tableros con sus respectivos indicadores. Cabe recalcar que, aunque la creación de los dashboards trae un trabajo arduo de por medio, el equipo comercial tuvo una buena percepción ya que se podrá generar informes de forma rápida y efectiva teniendo información actualizada y sin tener que pasar por el proceso engorroso de buscar información pasada que no se tenía a la mano.

Por otra parte, se realizó una presentación a la Decana y Coordinadores del área Financiera y Académica de la Unidad de Postgrados, con el objetivo de emprender como plan piloto para las otras áreas y lograr la transformación digital a nivel administrativo del área de Postgrados de la Facultad. Es importante mencionar, que se tuvo todo el apoyo por parte de las autoridades quienes aprobaron empezar con este plan piloto, gestionando las respectivas licencias y proponiéndose a constantes reuniones para analizar la data que tiene cada unidad y buscar objetivos que no solo beneficien a cada área sino también que se pueda sintetizar cierta información y conectarse entre áreas para el bien común de la Unidad de Postgrados.

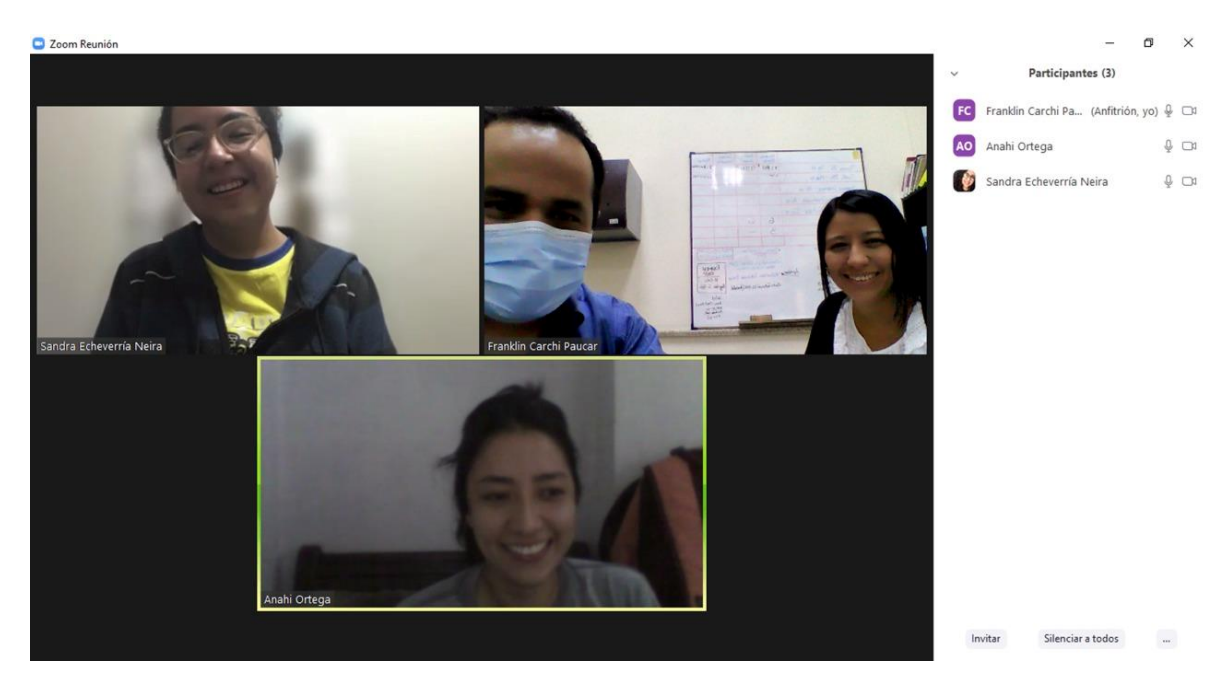

**Figura 3.25 Reunión con el equipo de ventas** Fuente: Autora

#### <span id="page-38-1"></span><span id="page-38-0"></span>**3.7.1. Determinación de las causas asociadas a la disminución en la eficiencia del cierre de ventas**

Con el equipo comercial se realizó una lluvia de ideas para determinar en base a la información histórica de los ingresos por ventas, cuales son las causas para que hayan disminuido las ventas en los últimos años. Una vez realizado este taller, se procedió a agrupar las causas similares usando las 6M's del Diagrama Ishikawa. Este diagrama Causa Efecto permitió definir algunas de las causas que están afectando en el proceso de ventas. La Figura 3.26 presenta el Diagrama Ishikawa realizado por el departamento comercial.

#### Diagrama Ishikawa - Team Comercial

Annabelle Estephanie Bonilla Limones

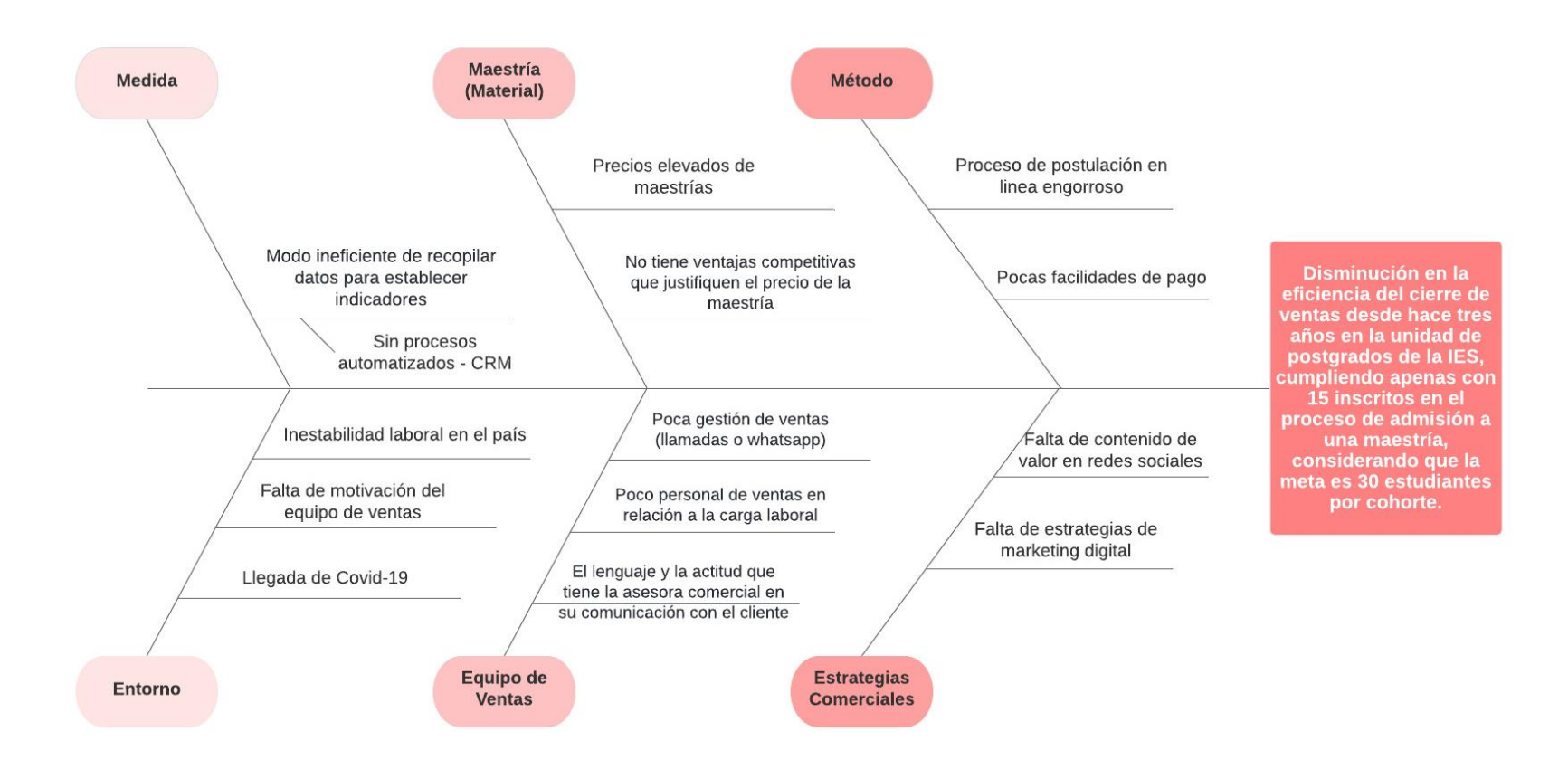

#### <span id="page-39-0"></span>**Figura 3.26 Diagrama Ishikawa del Proceso de Ventas** Fuente: Autora

### **3.7.2. Validación de las causas asociadas a la disminución en la eficiencia del cierre de ventas**

Con la finalidad de validar las causas presentadas en el diagrama de Ishikawa, se procedió a realizar el análisis de los 5 Porque's. Esta herramienta permitió priorizar las causas identificadas en el diagrama Causa & Efecto y confirmar las hipótesis de cada causa en GEMBA. La Tabla 1 y 2 muestran las causas raíces del problema.

<span id="page-40-1"></span><span id="page-40-0"></span>

| ¿Por qué?                                                                                     | <b>Hipótesis</b> | ¿Por qué?                                                                                                    | <b>Hipótesis</b>  | Por qué?                                                                                                    | <b>Hipótesis</b> | ¿Por qué?                                                                                                    | <b>Hipótesis</b> | ¿Por qué?                                                                                                    | <b>Acción</b>                                                                                                    |
|-----------------------------------------------------------------------------------------------|------------------|----------------------------------------------------------------------------------------------------|-------------------|----------------------------------------------------------------------------------------------------|------------------|----------------------------------------------------------------------------------------------------|------------------|----------------------------------------------------------------------------------------------------|----------------------------------------------------------------------------------------------------|
| Porque la<br>maestría no tiene<br>ventajas<br>competitivas en<br>relación a la<br>competencia | Si               | ¿Por qué la<br>maestría no tiene<br>ventajas<br>competitivas en<br>relación a la<br>competencia?                                                          | Si                | ¿Por qué no<br>ofertan<br>certificaciones<br>internacionales o<br>doble titulación?                                                     | Si               | ¿Por qué no tiene<br>convenios con<br>Universidades del<br>extrajero?                                                                    |                  |                                                                                                    | <b>Negociar nuevos</b><br>convenios con<br>Universidades del<br>extrajero que oferten<br>seminarios a fin a la<br>maestría, el cual no sea<br>tan costoso para el<br>maestrante. |
|                                                                                               |                  | Porque no<br>ofertan<br>certificaciones<br>internacionales o<br>doble titulación                                                                          |                   | Porque no tiene<br>convenios con<br>extrajero                                                                                           |                  | Porque el precio<br>de la maestría se<br>elvaría aún más                                                                                 |                  |                                                                                                    |                                                                                                    |
|                                                                                               | <b>Hipótesis</b> | ¿Por qué?                                                                                                    | <b>Hipótesis</b>  | ¿Por qué?                                                                                                    | <b>Hipótesis</b> | ¿Por qué?                                                                                                    | <b>Hipótesis</b> | ¿Por qué?                                                                                                    | <b>Acción</b>                                                                                                    |
| Porque falta<br>trabajar con<br>contenido de<br>valor en las<br><b>Redes Sociales</b>         | Si               | ¿Por qué falta<br>trabajar con<br>contenido de<br>valor en las<br><b>Redes Sociales?</b><br>Porque no se ha<br>diseñado nuevas<br>campañas<br>exitosas de | Si                | ¿Por qué no se<br>ha diseñado<br>nuevas<br>campañas<br>exitosas de<br>Porque no se ha<br>trabajado con<br>pauta publicitaria<br>digital | Si               | ¿Por qué no se<br>ha trabajado con<br>pauta publicitaria<br>digital?<br>Porque se<br>subestimó la<br>marca de la IES<br>en relación a la | Si               | ¿Por qué se<br>subestimó la<br>marca de la IES<br>en relación a la<br>competencia?<br>Porque la IES era<br>una marca sólida<br>en el mercado de<br>educación con<br>años de | Realizar campañas<br>digitales masivas<br>ofertando las maestrías<br>y fidelizar con los<br>usuarios en Redes<br>Sociales creando<br>contenido de valor.<br><b>CAUSA RAÍZ</b>    |
| Disminución en                                                                                | ¿Por qué?        |                                                                                                    | marketing digital |                                                                                                    |                  | Universidades del<br>marketing digital?                                                                                                  | competencia      |                                                                                                    | <b>CAUSA RAÍZ</b><br>trayectoria                                                                                                    |

**Tabla 1 Matriz de los 5 Porque's del Proceso de Ventas**

Fuente: Autora

<span id="page-41-0"></span>

| <b>Problema</b>                                                                                     | ¿Por qué?                                                               | <b>Hipótesis</b> | ¿Por qué?                                                                            | <b>Hipótesis</b> | ¿Por qué?                                                                                   | <b>Hipótesis</b> | ¿Por qué?                                                                                                    | <b>Hipótesis</b> | ¿Por qué?         | <b>Acción</b>                                                                                                    |
|----------------------------------------------------------------------------------------------------|-------------------------------------------------------------------------|------------------|--------------------------------------------------------------------------------------|------------------|---------------------------------------------------------------------------------------------|------------------|----------------------------------------------------------------------------------------------------|------------------|-------------------|----------------------------------------------------------------------------------------------------|
| Disminución en<br>la ventas hace<br>tres años en la<br><b>Unidad de</b><br>Postgrados de<br>la IES. | Porque el<br>postulante<br>admitido no tiene<br>facilidades de<br>pagos | Si               | ¿Por qué el<br>postulante<br>admitido no tiene<br>facilidades de<br>pagos?           | Si               | ¿Por qué el<br>crédito directo<br>con la IES<br>presenta cuotas<br>mensuales<br>elevadas?   | Si               | ¿Por qué el<br>crédito directo<br>con la IES solo<br>extiende el pago<br>de cuotas a 12<br>meses?                                                     |                  |                   | Establecer una tabla de<br>descuentos<br>individuales o por<br>grupos, con el fin de<br>lograr disminuir el valor<br>de las cuotas<br>mensuales.                                                                                                    |
|                                                                                                    |                                                                         |                  | Porque el crédito<br>Idirecto con la IES<br>presenta cuotas<br>mensuales<br>elevadas |                  | Porque el crédito<br>directo con la IES<br>solo extiende el<br>pago de cuotas a<br>12 meses |                  | Porque son<br>políticas de<br>autoridades<br>externas de la<br>Facultad                                                                               |                  | <b>CAUSA RAÍZ</b> |                                                                                                    |
|                                                                                                    | ¿Por qué?                                                               | <b>Hipótesis</b> | ¿Por qué?                                                                            | <b>Hipótesis</b> | ¿Por qué?                                                                                   | <b>Hipótesis</b> | ¿Por qué?                                                                                                    | <b>Hipótesis</b> | ¿Por qué?         | <b>Acción</b>                                                                                                    |
|                                                                                                    | Porque no se<br>realiza una<br>gestión de ventas<br>exhaustiva          |                  | ¿Por qué no se<br>realiza una<br>gestión de ventas<br>exhaustiva?                    |                  | ¿Por qué existe<br>una falta de<br>motivación del<br>equipo de<br>ventas?                   | Si               | ¿Por qué las<br>asesoras<br>comerciales<br>tienen<br>sobreasignado<br>carga laboral?                                                                  |                  |                   | <b>Gestionar un CRM que</b><br>ayude con la gestión<br>comercial de las<br>asesoras y establecer<br>un plan de capacitación<br>o charlas enfocadas al<br>trabajo en equipo, con<br>el fin de que el equipo<br>se sienta motivado,<br>estén orientados a una<br>visión común y<br>aprendan nuevas<br>técnicas de ventas y el<br>servicio al cliente. |
|                                                                                                    |                                                                         | Si               | Porque existe una<br>falta de<br>motivación del<br>equipo de ventas                  | Si               | Porque las<br>asesoras<br>comerciales<br>tienen<br>sobreasignado<br>carga laboral           |                  | Porque solo hay<br>dos asesoras<br>comerciales para<br>seis maestrías<br>que se oferta y<br>carga<br>administrativa<br>adicional que se<br>les asigna |                  | <b>CAUSA RAÍZ</b> |                                                                                                    |

**Tabla 2 Matriz de los 5 Porque's del Proceso de Ventas**

Fuente: Autora

#### <span id="page-42-0"></span>**3.7.3. Propuesta de soluciones asociadas a la disminución en la eficiencia del cierre de ventas**

Finalmente, se realizó una lluvia de ideas de las posibles soluciones en base a la matriz de los 5 Porque's, la cual fue trabajada con el departamento comercial, quienes son los autores principales.

A continuación, la Tabla 3 presenta las posibles soluciones en base a las causas raíces determinadas anteriormente.

<span id="page-42-1"></span>

| <b>Causas Principales</b>                                                                                                    | Propuestas de solución                                                                                                    |  |  |  |  |
|----------------------------------------------------------------------------------------------------|----------------------------------------------------------------------------------------------------|--|--|--|--|
| La maestría no oferta certificaciones internacionales o<br>doble titulación que justifiquen su elevado precio.                            | Negociar nuevos convenios o retomar los convenios<br>históricos con Universidades del extranjero que oferten<br>seminarios a fin a la maestría, el cual no sea tan<br>costoso para el maestrante.                                                                                                    |  |  |  |  |
|                                                                                                    | Realizar una campaña digital masiva ofertando todas<br>las maestrías de la unidad académica, dicha campaña<br>deberá efectuarse a inicios de cada año para dar a<br>conocer a los usuarios o posibles clientes potenciales la<br>oferta académica que se tendrá durante ese año y<br>lograr que el cliente se visualice cumpliendo su nuevo<br>objetivo de cursar una maestría. |  |  |  |  |
| Debido a que la IES ha sido una marca posicionada el<br>mercado de Educación, la Facultad no había tenido que                             | Realizar una campaña digital masiva dando a conocer<br>sobre las inscripciones abiertas de las maestrías, por lo<br>tanto, son campañas que se efectuarán tres o cuatro<br>meses antes del inicio de cada programa de postgrado.                                                                                                    |  |  |  |  |
| invertir en pauta pagada para atraer a los potenciales<br>clientes interesados en maestrías.                                              | Incursionar en Google AdsWords, a través de anuncios<br>creativos e innovadores que conquisten a los usuarios y<br>los incentive a revisar la oferta académica de maestría.                                                                                                    |  |  |  |  |
|                                                                                                    | Generar mayor contenido de valor en las redes sociales<br>a través de videos, entrevistas a docentes que imparten<br>clases en las maestrías sobre temas actuales y de<br>interés acorde a cada maestría, publicaciones de foros<br>o papers que aporten al crecimiento del pensamiento<br>crítico de los usuarios.                                                             |  |  |  |  |
| La Facultad oferta un crédito directo poco accesible<br>para los postulantes admitidos, ya que solo se extiende<br>a 12 cuotas mensuales. | Establecer una tabla de descuentos individuales o por<br>grupos, con el fin de lograr disminuir el valor de las<br>cuotas mensuales e incentivar al postulante admitido<br>incluso a referir a nuevos clientes.                                                                                                    |  |  |  |  |

**Tabla 3 Propuestas de soluciones en base a la Matriz 5 Porque's**

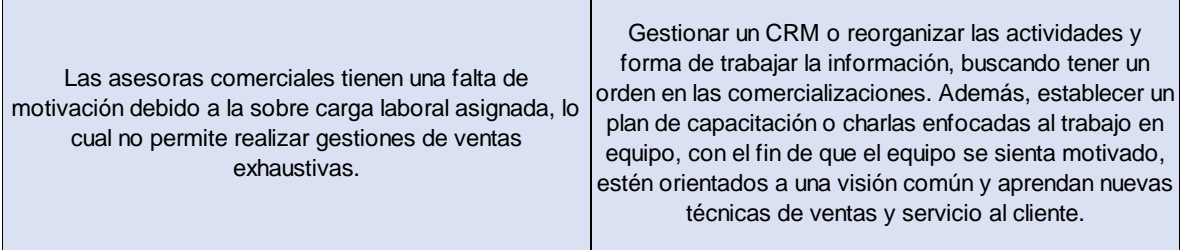

#### Fuente: Autora

Cabe recalcar que, la implementación de los dashboards también forma parte de la solución, ya que con la información proporcionada en los tableros se pudo conocer el perfil de los postulantes admitidos y determinar estrategias de marketing que se asemejen a aquellos clientes potenciales. Además, se logró adoptar una nueva cultura organizacional y orden respecto a la información de la data trabajada diariamente.

En base a las propuestas de solución expuestas anteriormente en la Tabla 3, es importante enfatizar que debido a las ventajas competitivas que tiene la competencia y los recursos económicos para invertir y lograr posesionarse en la mente de los potenciales clientes de maestrías, es necesario que la Facultad invierta en campañas digitales pagadas que ayudarán a incentivar al usuario a generar una acción a futuro, a través del tráfico, visualización o finalmente una venta transaccional en el momento. Además, gracias a que las maestrías actualmente se dictan en modalidad virtual se puede tener un alcance a nivel nacional tanto en la pauta publicitaria de Redes Sociales como en los anuncios o palabras claves de Google Ads logrando estar entre las primeras búsquedas de los clientes potenciales.

Finalmente, otra de las estrategias que se planteo fue trabajar en conjunto con el Decanato de Postgrados de la IES, ya que la Facultad no tiene el mismo alcance que tiene la IES. Por lo tanto, resulta optimo que las campañas digitales que se realicen o búsquedas se enlacen directamente con la página web de Decanato de Postgrados debido a que es una página más amigable para el usuario y así se pueda trabajar en conjunto como una sola institución y marca.

# **CAPÍTULO 4**

### <span id="page-44-1"></span><span id="page-44-0"></span>**4. RESULTADOS**

A continuación, mediante los dashboards realizados en Power BI, se pudo evidenciar el incremento en los ingresos por ventas del 2020 al 2021 luego de haber implementado algunas de las propuestas de soluciones expuestas en el capítulo anterior.

#### <span id="page-44-2"></span>**4.1.Resultados de la presentación e inducción de los dashboards a las autoridades y usuarios**

Gracias a la implementación de los dashboards, el departamento comercial pudo optimizar el tiempo en la elaboración de informes sobre las gestiones de ventas y presentar la información de forma ordenada y clara; logrando evidenciar los resultados a través de indicadores claves de eficiencia y eficacia sobre las estrategias comerciales y de marketing planteadas en el capítulo anterior. De igual manera, las autoridades cuentan con la información actualizada en caso de requerir hacer un seguimiento para conocer el estatus de los inscritos en las maestrías.

Por otra parte, contar con la información actualizada sobre cada proceso de venta de maestría permitirá a los actores principales tomar decisiones rápidas y efectivas, estableciendo nuevas estrategias comerciales o de marketing en caso de ser necesario para lograr cumplir con los objetivos planteados de la Unidad Académica de Postgrados.

#### <span id="page-44-3"></span>**4.2.Resultados de las soluciones propuestas en base a la Matriz 5 Porque's**

#### <span id="page-44-4"></span>**4.2.1. Solución: Negociar nuevos convenios o retomar los convenios históricos con Universidades del extranjero que oferten seminarios a fin a la maestría**

De acuerdo al análisis que se realizó sobre las ventajas competitivas que ofrecía la competencia, se decidió exponer ante la coordinadora de la maestría el benchmark que se había elaborado sobre todas las universidades que ofertaban un postgrado igual o similar al de la maestría en estudio; y, en base a la información presentada, se concluyó que era necesario negociar un nuevo convenio o retomar el convenio que en años anteriores se tenía con la Universidad ICESI de Colombia. Por lo tanto, la coordinadora procedió a realizar la gestión respectiva y logró incluir en la cohorte XV, un seminario internacional sobre Negociación en Bolsa. Este seminario sería dictado en modalidad virtual, por lo que los maestrantes no incurrirían en ningún gasto adicional, ya que la colegiatura del seminario estaría incluida en el precio de la maestría que se ofertaba para el 2021.

La Figura 4.1 presenta la información que se detalló en el brochure de la maestría sobre el seminario internacional y la Figura 4.2 muestra a través de una publicación en Facebook, a los maestrantes que recibieron dicho seminario.

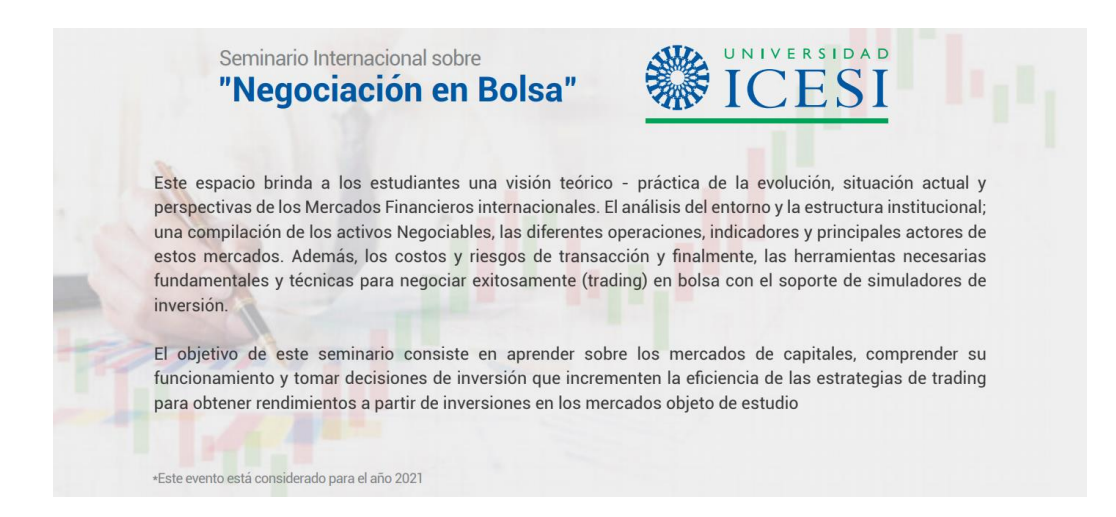

#### <span id="page-45-0"></span>**Figura 4.1 Información sobre el Seminario Internacional "Negociación en Bolsa" de la Universidad ICESI**

Fuente: Institución de Educación Superior

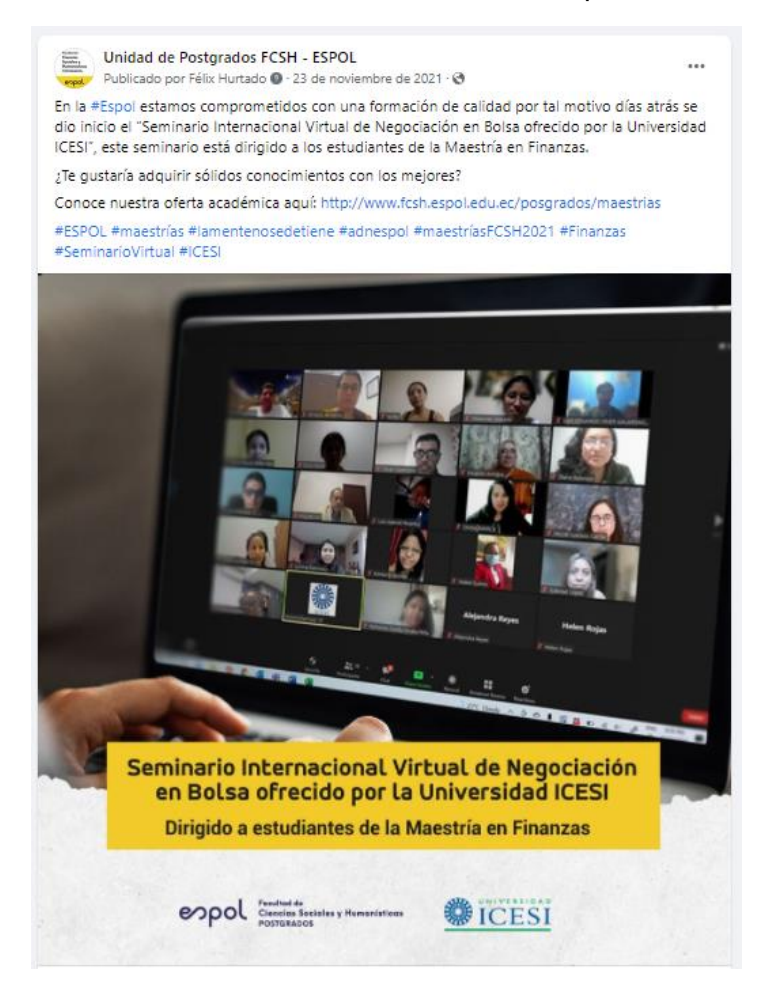

<span id="page-45-1"></span>**Figura 4.2 Publicidad Orgánica: Los maestrantes de la Cohorte XV recibiendo el Seminario Internacional "Negociación en Bolsa" de la Universidad ICESI** Fuente: Institución de Educación Superior

#### <span id="page-46-0"></span>**4.2.2. Resultados asociados a las otras soluciones en base a la información presentada en los dashboards**

La implementación de las estrategias comerciales y de marketing se han ido efectuando de acuerdo al presupuesto de la Facultad, ya que en los últimos años los ingresos no han sido los más sostenibles para poder invertir y cambiar la captación del cliente mediante las herramientas que proporciona el marketing digital. Sin embargo, en la comercialización de la cohorte XV que se efectuó en el año 2021, se destinó un rubro adicional para las campañas digitales en Facebook, Instagram y Página Web.

#### <span id="page-46-1"></span>**Solución: Realizar una campaña digital masiva ofertando todas las maestrías de la unidad académica**

Con la finalidad de retroalimentar las bases de datos para las gestiones de ventas, se pautó una campaña publicitaria dando a conocer las maestrías que ofertaba la Facultad. A continuación, la Figura 4.3 muestra la publicación que se realizó en Facebook sobre la oferta académica de maestrías.

Unidad de Postgrados FCSH - ESPOL Publicado por Félix Hurtado ● · 21 de julio de 2021 · ●

 $\overline{\phantom{a}}$ 

A lo largo del tiempo desde nuestra unidad académica hemos diseñado programas de estudio de postgrado que aporten con el crecimiento socio económico de nuestro país.

Estamos comprometidos con la calidad.

Solicita más información sobre nuestra oferta académica aquí. http://www.fcsh.espol.edu.ec/posgrados/maestrias

#ESPOL #maestrías #lamentenosedetiene #adnespol

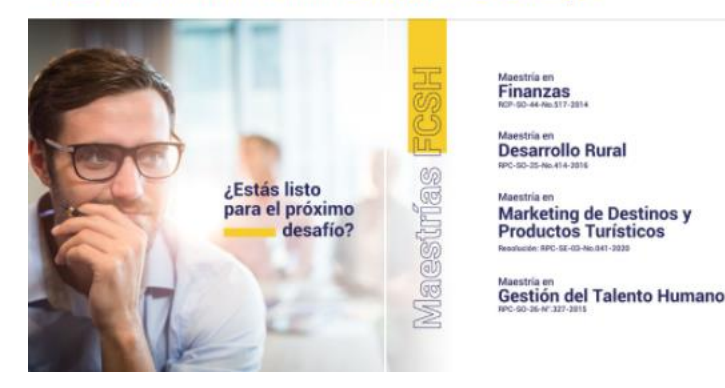

**Ciencias Económicas** 

Políticas y Gestión Pública

Economía y Dirección de Empresas

**Fiscalidad Internacional** Valoración Aduanera

<span id="page-46-3"></span>**Figura 4.3 Publicidad Pagada: Oferta académica de los Postgrados de la Facultad** Fuente: Institución de Educación Superior

#### <span id="page-46-2"></span>**Solución: Realizar una campaña digital masiva dando a conocer sobre las inscripciones abiertas de la maestría en estudio**

En relación a la maestría en estudio, se realizó la pauta correspondiente a la campaña publicitaria de "Postulaciones Abiertas" para captar la atención de los potenciales clientes y despertar el interés en solicitar la información sobre el proceso de postulación a la maestría. La Figura 4.4 muestra la publicación que se realizó en Facebook sobre las Postulaciones Abiertas de la maestría.

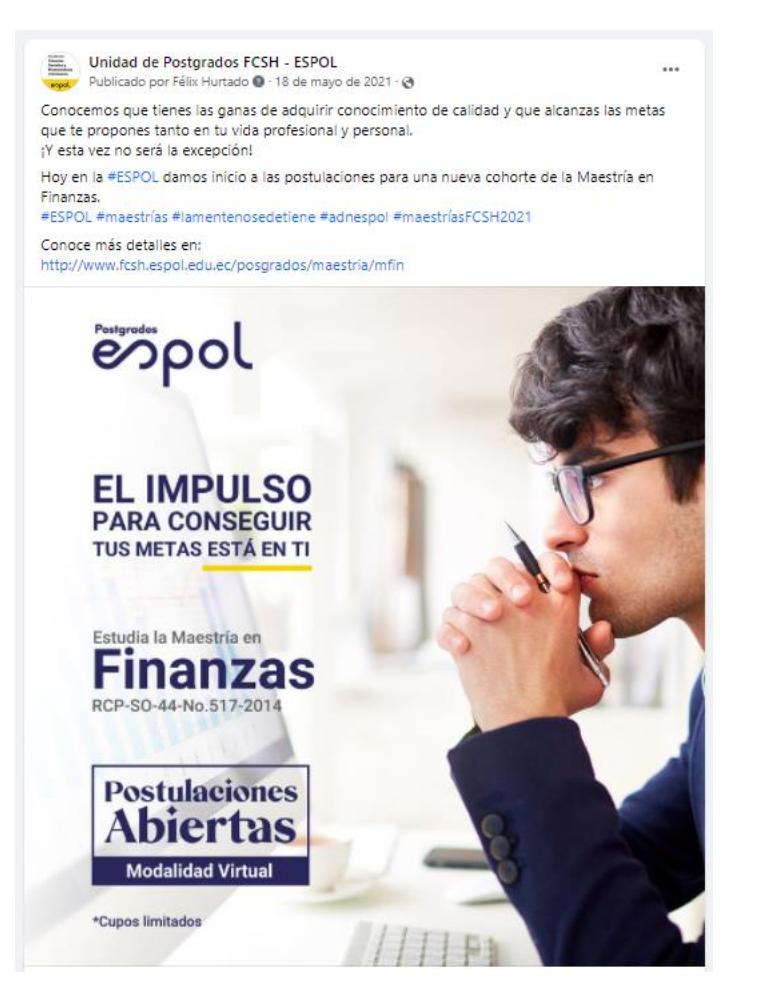

**Figura 4.4 Publicidad Pagada: Postulaciones Abiertas de la Maestría en estudio** Fuente: Institución de Educación Superior

<span id="page-47-1"></span>Cabe recalcar que se realizaron algunas campañas publicitarias orgánicas y pagadas tales como: videos testimoniales, videos dando a conocer a la coordinadora y docentes que imparten en la maestría y enfatizando en los objetivos que alcanzará el maestrante con el perfil de egresado que oferta este postgrado. Además, con el fin de tener un mayor alcance e interacción con la comunidad de Facebook e Instagram, la pauta pagada se mantuvo durante el mes de junio, julio y agosto de 2021 a nivel nacional.

Gracias a la pauta que se realizó durante esos tres meses, las asesoras comerciales pudieron gestionar ventas efectivas que se evidenciaron en el primer dashboard asociado a las métricas del marketing digital.

#### <span id="page-47-0"></span>**Solución: Incursionar en Google AdsWords**

Incursionar en Google AdsWords resultó costoso en ese momento, a pesar de que es una solución óptima que busca potenciar las ventas, combinando la inteligencia artificial del consumidor y logrando que los anuncios o campañas publicitarias aparezcan entre las primeras búsquedas de los clientes potenciales de maestrías. Sin embargo, es una herramienta que está planificada utilizarla a partir de marzo de 2022, ya que los primeros

dos meses del año será para capacitar a la Community Manager, quien se encargará de trabajar en Google AdsWords.

#### <span id="page-48-0"></span>**Solución: Generar mayor contenido de valor en las redes sociales**

Definitivamente, crear contenido de valor en las redes sociales permite establecer aquella fidelización con la comunidad. Además, es importante tomar en cuenta que aquellos leads generados por la pauta pagada que no se convirtieron en clientes finales, pasan a ser un lead frío que a pesar de que cumple con las características del mercado objetivo aún tienen conflictos de interés que no le permiten tomar una decisión, por lo tanto, es un cliente que se encuentra a la expectativa del contenido que pueda generar la IES y contribuir con su pensamiento crítico y profesional. Por este motivo, se busca aportar con información relevante y de interés para la comunidad activa de redes sociales a través de videos o publicaciones de temas actuales y de interés para cada nicho de maestría, transmisiones en vivo de foros o publicaciones de papers de los docentes que forman parte de la planta institucional.

A continuación, la Figura 4.5 muestra una publicación de "Dialogando con Expertos" dictada por Juan Carlos Jácome, docente de la maestría en estudio.

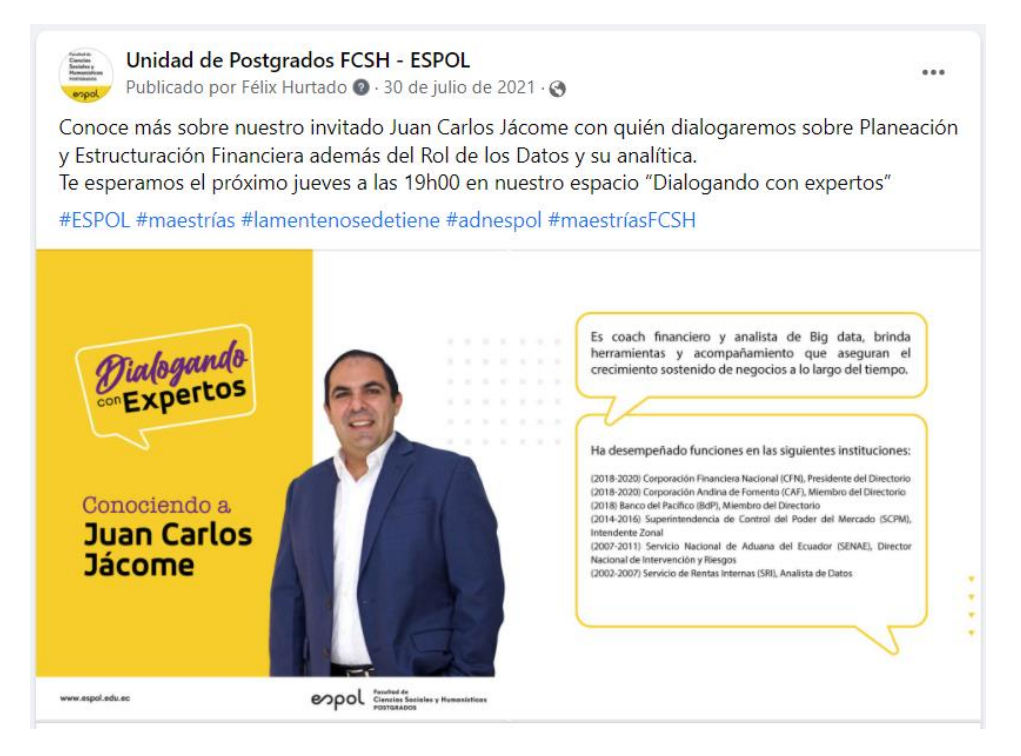

#### <span id="page-48-2"></span>**Figura 4.5 Publicidad Orgánica: Dialogando con Expertos con Juan Carlos Jácome** Fuente: Institución de Educación Superior

#### <span id="page-48-1"></span>**Solución: Establecer una tabla de descuentos individuales o por grupos**

Debido a la situación económica actual del país y la incertidumbre de la estabilidad laboral que presentan algunos de los clientes potenciales, se dialogó con las autoridades pertinentes para que se aprueben los descuentos individuales o por grupos, con la finalidad de que el precio de la maestría disminuya y pueda competir con las propuestas académicas que oferta la competencia. Además, el postulante admitido tendrá más holgura en sus pagos de cuota mensuales.

Por otra parte, como estrategia o herramienta para la venta efectiva se planteó un descuento especial si los postulantes cumplen con todo el proceso de postulación hasta el pago de la cuota inicial dentro de las fechas establecidas para un primer grupo, teniendo como objetivo incentivar a los interesados potenciales a que se inscriban con anticipación para no tener retrasos en el proceso de admisión que terminan afectando a los otros departamentos como financiero y académico, e incluso unidades externas de la Universidad.

#### <span id="page-49-0"></span>**Solución: Gestionar un CRM o reorganizar las actividades y forma de trabajar la información, buscando tener un orden en las comercializaciones**

El departamento comercial liderado por su Coordinador estableció realizar talleres mensuales para dar un seguimiento a las actividades que realiza cada ejecutiva comercial y community manager con el fin de realizar cambios en caso de ser necesario para poder lograr un orden en las comercializaciones simultaneas de maestrías y funciones administrativas. También, se realizó capacitaciones internas que permitieron explorar la forma de trabajar del equipo, estableciendo nuevas técnicas de trabajo y de servicio al cliente.

A pesar de que no se puede gestionar un CRM para el área comercial, se revisó las bases de datos y se planteó una nueva estructura que permita llevar la información de las gestiones de ventas de forma ordenada y priorizar el seguimiento a los clientes potenciales.

Además, el equipo comercial realizó un Taller de Business Analytics y Storytelling con Power BI en la Facultad, con el objetivo de aprender esta nueva herramienta y utilizarla para los informes futuros de las comercializaciones.

#### <span id="page-49-1"></span>**Resultados visualizados en los dashboards posterior a la implementación de las soluciones**

A continuación, se presentan los resultados que se visualizaron en el dashboard posterior a la implementación de las soluciones mencionadas anteriormente en la Cohorte XV (2021) de la maestría en estudio.

#### <span id="page-49-2"></span>**Dashboard 1: Seguimiento a las métricas del marketing**

En base a las soluciones plateadas anteriormente, se decidió invertir un rubro en las campañas publicitarias de Facebook, por ese motivo, es importante medir si las estrategias de marketing aplicadas están contribuyendo realmente a los resultados que necesita la Facultad.

#### <span id="page-49-3"></span>**Resumen de Leads generados**

La Figura 4.6 muestra que en el 2020 se generaron 217 leads mientras que en el 2021 hubo un pequeño incremento que generó 282 leads. A pesar de que el rubro invertido en los dos años fue de \$ 2.000,00, este incremento en leads surge a partir de que, en el 2021 la pauta se la realizó a nivel nacional buscando captar más perfiles potenciales y que gracias a la virtualidad era posible ofertar una maestría online para aquellos clientes que se encontraban en la Región Sierra u Oriente.

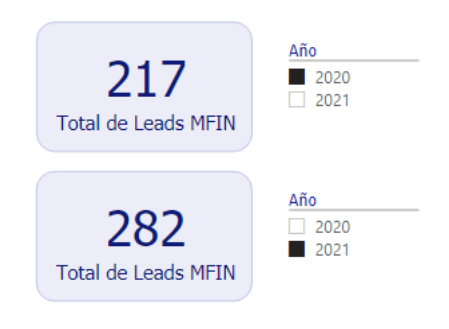

#### **Figura 4.6 Resumen de Leads 2020 - 2021** Fuente: Autora

#### <span id="page-50-2"></span><span id="page-50-0"></span>**Resumen de Ingresos por Leads**

Evidentemente, los leads generados por las pautas son clientes potenciales interesados en invertir en una maestría en el corto o largo plazo y gracias a las gestiones realizadas por las asesoras comerciales, quienes implementaron las estrategias de ventas en sus negociaciones teniendo una mayor aceptación por parte de los clientes, la Figura 4.7 muestra que en el 2021 se generó un ingreso de \$ 95.915,00, lo cual representa 10 clientes potenciales efectivos.

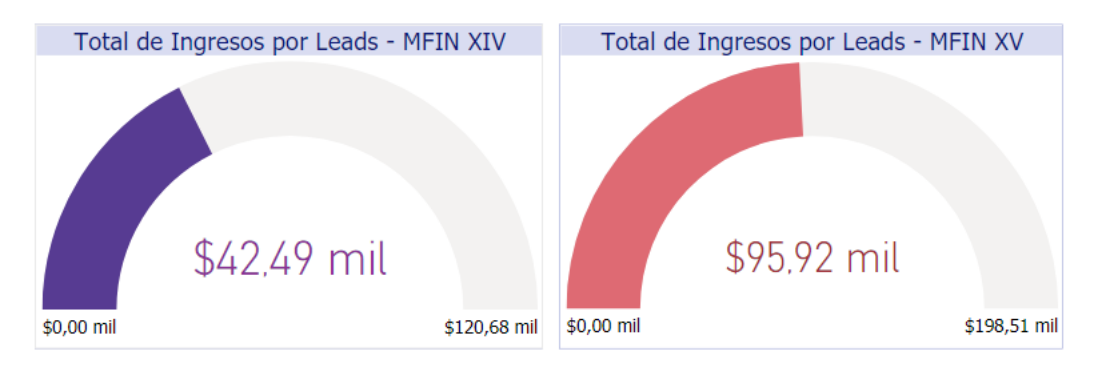

#### **Figura 4.7 Resumen de Leads 2020 - 2021** Fuente: Autora

### <span id="page-50-3"></span><span id="page-50-1"></span>**Costo por Lead**

El CPL es uno de los indicadores más importantes que va a ayudar al coordinador comercial y community manager conocer cuánto se ha invertido para lograr captar un cliente potencial. Es decir, cuanto se está pagando por cada persona que reacciona a las campañas publicitarias que se realizaron en Facebook.

Por lo tanto, la Figura 4.8 muestra que en el 2020 el CPL fue de \$ 9, 22 mientras que en el 2021 el CPL bajo a \$ 7,09. Esta disminución se debe a que la inversión por pauta fue de \$ 2.000,00 para cada año, sin embargo, en el 2021 se generaron 65 leads más de los que se obtuvo en el 2020, información mencionada en la Figura 4.6.

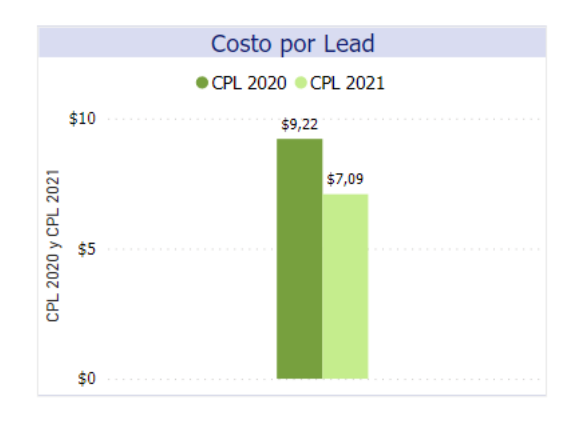

**Figura 4.8 Costo por Lead 2020 - 2021** Fuente: Autora

#### <span id="page-51-2"></span><span id="page-51-0"></span>**Tasa de Conversión de Oportunidad**

La TCO es un indicador que debe ser evaluado constantemente ya que representa el porcentaje de clientes potenciales que finalmente se convierten en una venta efectiva.

La Figura 4.9 muestra que en el 2020 la TCO fue de 2,30% mientras que en el 2021 la tasa incrementó a 3,55%. La TCO parecería que es baja, sin embargo, estudios realizados afirman que de cada 100 personas que interactúan en un sitio web, su TCO promedio es entre el 1% y 3%. Es decir, que, de 282 leads generados en el 2021, resulta significativo para la Unidad de Postgrados que 10 clientes potenciales se hayan convertido en una venta efectiva.

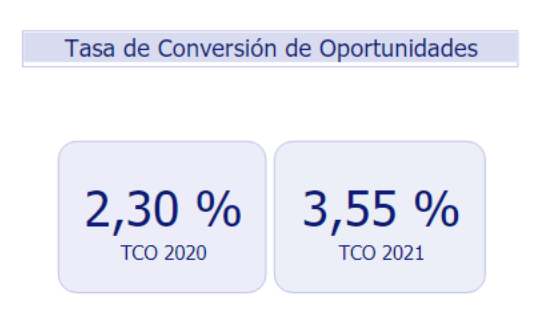

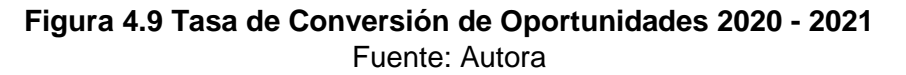

#### <span id="page-51-3"></span><span id="page-51-1"></span>**Retorno de Inversión Publicitaria**

Finalmente, el ROAS es una métrica que se calcula para saber si las estrategias de marketing están siendo efectivas y resultan rentables. Por lo tanto, el ROAS del 2020 fue de \$ 21,24 mientras que el ROAS del 2021 incrementó a \$ 47,96, esto significa que las ganancias brutas generada por leads fue de \$ 47,96 por cada dólar invertido en la pauta.

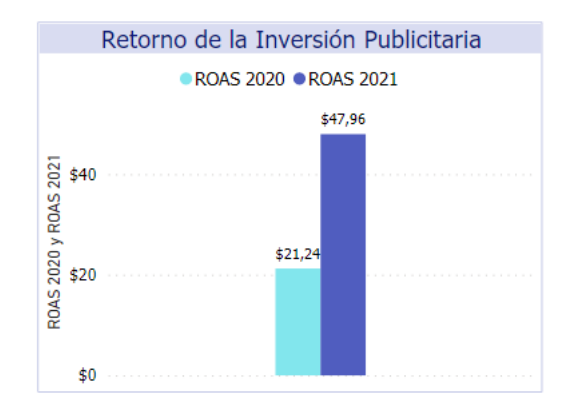

**Figura 4.10 Retorno de Inversión Publicitaria 2020 - 2021** Fuente: Autora

#### <span id="page-52-1"></span><span id="page-52-0"></span>**Dashboard 2: Cumplimento de la meta de ventas de los postulantes admitidos en una cohorte de maestría**

Gracias a las estrategias de ventas y de marketing que se implementaron, se evidenció el incremento de las ventas del 2020 al 2021. Cabe recalcar que en el 2020 solo se inscribieron 14 postulantes mientras que en el 2021 se inscribieron 21 postulantes, lo cual refleja un incremento del 20% en relación a la situación inicial.

A continuación, la Figura 4.11 muestra que el Ingreso por venta del año 2020 fue de \$ 120.675,00, sin embargo, el ingreso mínimo a recaudar por 25 postulantes era de \$ 223.125,00

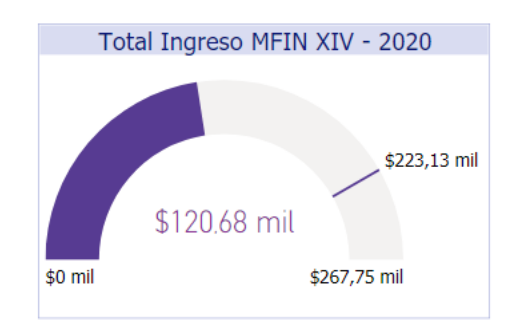

**Figura 4.11 Ingreso por Venta: Cohorte XIV - 2020** Fuente: Autora

<span id="page-52-2"></span>Mientras que en la Figura 4.12 se muestra que el Ingreso por Venta del año 2021 fue de \$ 198.510,00.

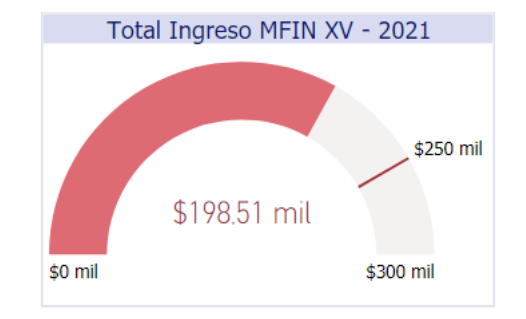

#### **Figura 4.12 Ingreso por Venta Cohorte XV - 2021** Fuente: Autora

<span id="page-53-0"></span>Otro de los indicadores a destacar son las Ventas por ciudades, ya que está vinculado a la estrategia de marketing digital que se realizó a nivel nacional debido a que en la actualidad las clases son dictadas en modalidad virtual. A continuación, la Figura 4.13 presenta las ventas de acuerdo a la ciudad de residencia del postulante admitido de la Cohorte XIV.

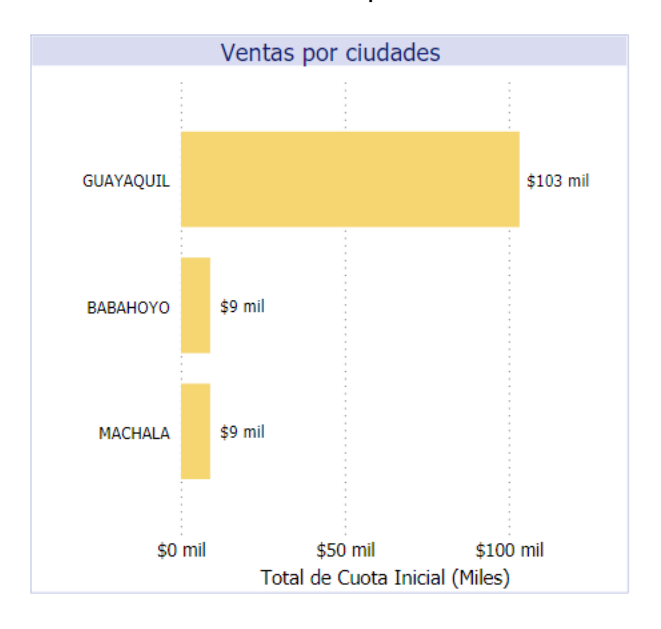

#### **Figura 4.13 Ventas por ciudades: Cohorte XIV - 2020** Fuente: Autora

<span id="page-53-1"></span>Gracias a la pauta que se realizó en redes sociales y página web, en la Figura 4.14 se evidencia que se inscribieron postulantes de El Triunfo, Cuenca, Guaranda e incluso Quito. Cabe recalcar que Quito es una de las ciudades que se encuentra a 8 horas de distancia de la ciudad de Guayaquil, por lo que es importante mencionar que, la virtualidad dio mayor apertura a aquellos potenciales clientes que residen en otras ciudades y logrando competir con otras universidades.

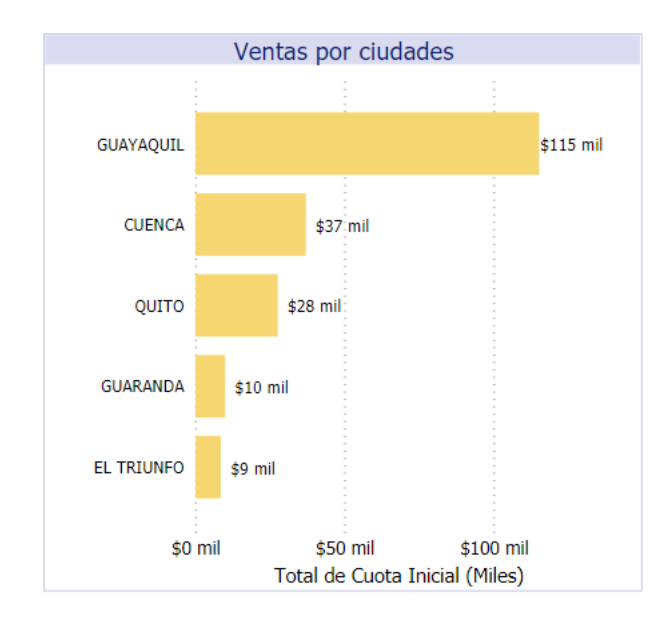

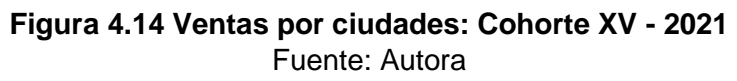

#### <span id="page-54-1"></span><span id="page-54-0"></span>**Dashboard 3: Perfil de los postulantes admitidos en una cohorte de maestría**

El medio por el cual se contactan los postulantes admitidos es una de las métricas más importantes para poder definir a que red social dirigirse y que tipo de campaña publicitaria pautar para lograr el acercamiento con los interesados potenciales.

La Figura 4.15 muestra que el 35,71% que representa a 5 postulantes admitidos en la Cohorte XIV (2020) solicitaron información a través de la pauta que se realizó en Facebook.

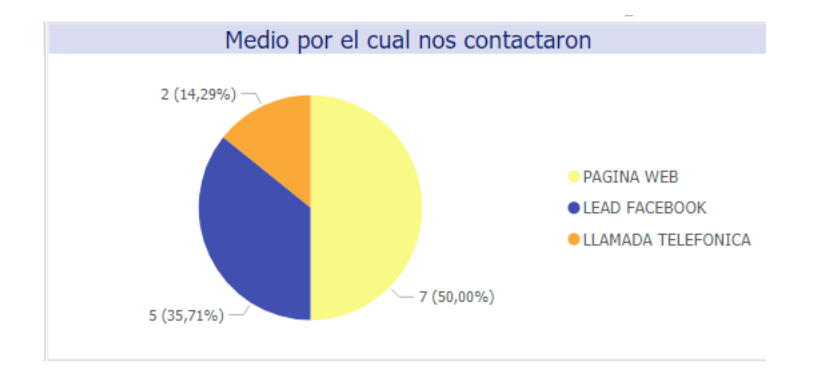

#### **Figura 4.15 Medio por el cual nos contactaron: Cohorte XIV - 2020** Fuente: Autora

<span id="page-54-2"></span>Debido a los resultados generados en el 2020, se decidió invertir nuevamente en la pauta de Facebook para la Cohorte XV y se obtuvo que el 47,62% que representa a 10 postulantes admitidos visualizaron la publicidad digital pagada y reaccionaron a la campaña dejando sus datos de contacto. A continuación, la Figura 4.16 presenta el medio por el cual se contactaron los postulantes de la Cohorte XV (2021).

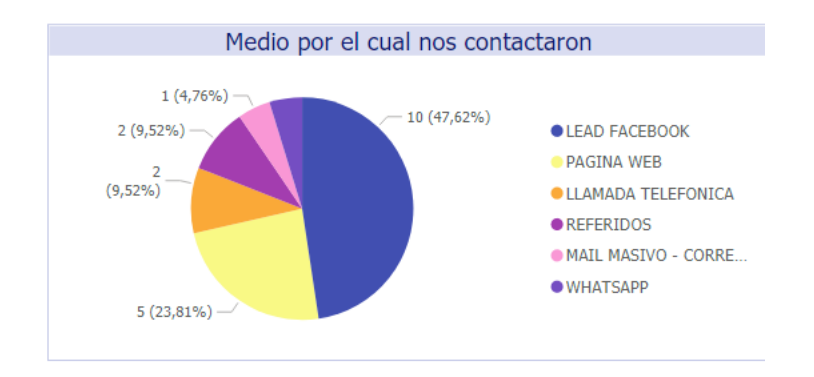

**Figura 4.16 Medio por el cual nos contactaron: Cohorte XV - 2021** Fuente: Autora

<span id="page-55-0"></span>Cabe recalcar que otro medio por el cual los clientes potenciales solicitan información es mediante la Página Web, sin embargo, todo este proceso fue manera orgánica. Por este motivo, una de las estrategias de marketing es trabajar con Google AdsWords con la finalidad de tener mayor tráfico en la Página Web de Postgrados.

Por otra parte, la Figura 4.17 muestra la relación entre las variables de tipo de cargo, descuento y financiamiento que se aplicó en la Cohorte XV (2021).

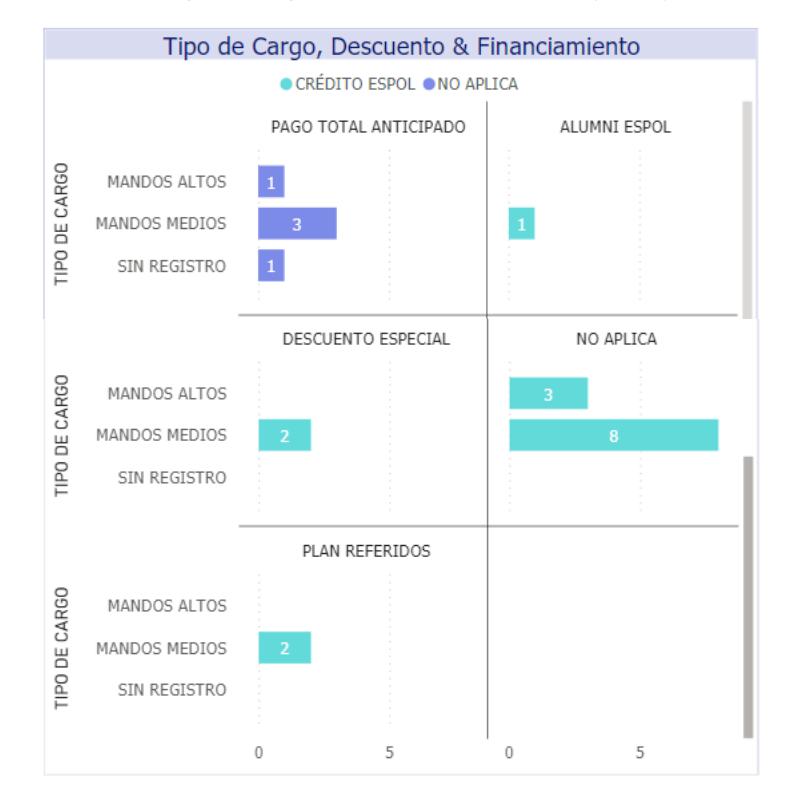

<span id="page-55-1"></span>**Figura 4.17 Tipo de Cargo, Descuento & Financiamiento: Cohorte XV - 2021** Fuente: Autora

De acuerdo a lo que presenta en la Figura 4.17, se puede concluir que la mayor parte del mercado objetivo ocupa mandos medios. Además, gracias a los descuentos que se otorgaron en esta cohorte, cinco postulantes decidieron realizar el pago total de la maestría ya que es uno de los descuentos de mayor porcentaje. Otro dato importante que se refleja en el gráfico de barras es que ningún postulante solicitó préstamo bancario, por lo que se afirma que es necesario darle al maestrante facilidades de pago.

#### <span id="page-56-0"></span>**4.3. Impacto Financiero del Proyecto**

<span id="page-56-1"></span>En base a las soluciones planteadas, la Facultad decidió invertir un rubro correspondiente a la pauta publicitaria y al seminario internacional que se refleja en la implementación del proyecto. A continuación, en la Tabla 4 presentan los rubros mencionados.

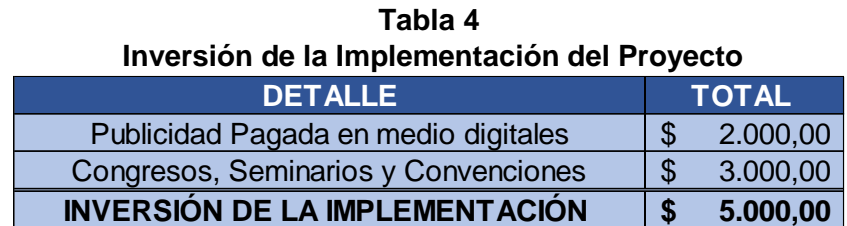

#### Fuente: Autora

Posterior a la aprobación de los rubros para la implementación, se realizó el Flujo de Caja Incremental para los siguientes 5 años, ya que la maestría se apertura una vez por año. Cabe recalcar que en el año 1 correspondiente al 2021, se constata el incremento de las ventas, diferencia que se ve reflejado en los informes de Power BI.

La Tabla 5 presenta el Flujo de Caja Incremental del Proyecto.

<span id="page-57-0"></span>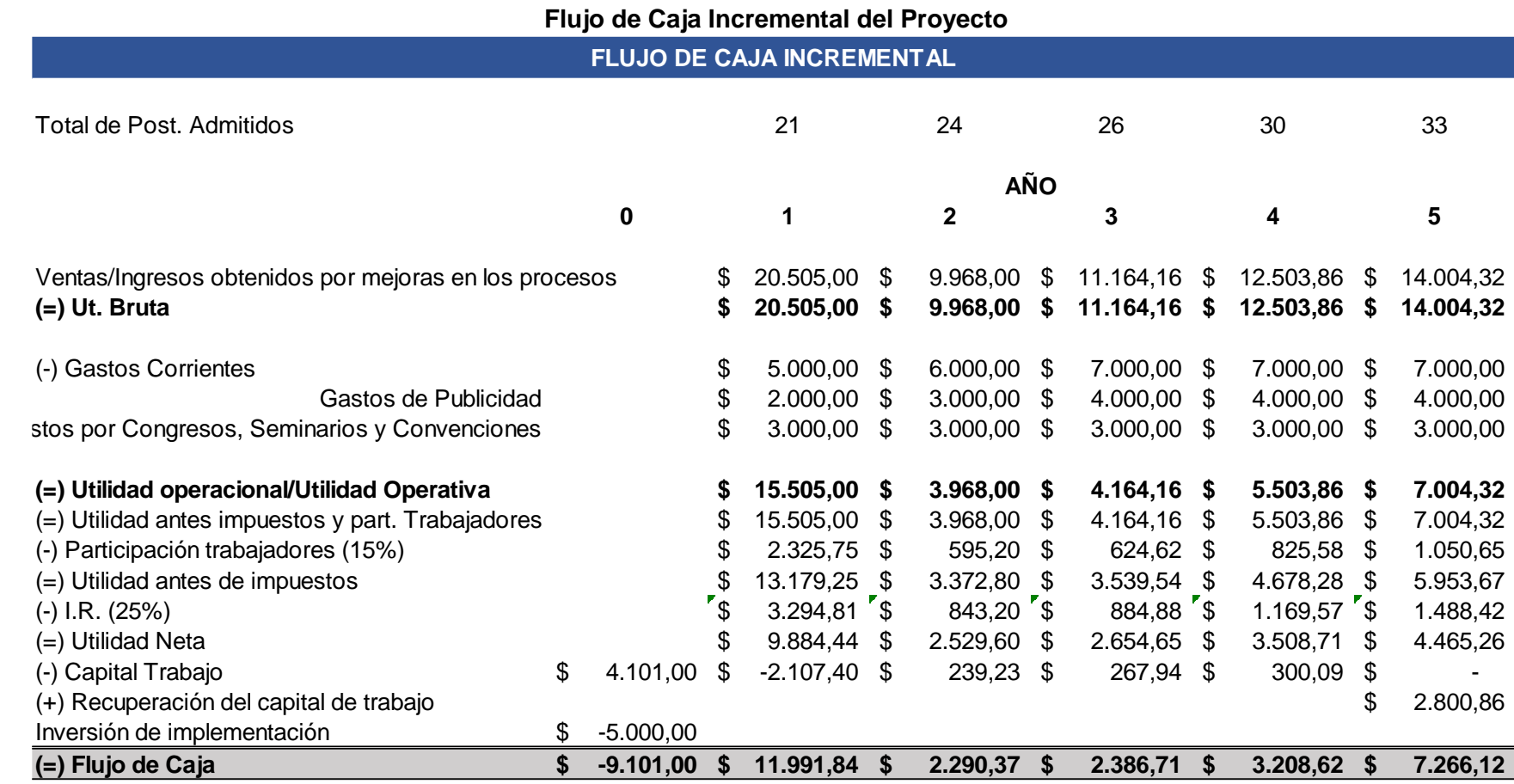

**Tabla 5** 

Fuente: Autora

De acuerdo al Flujo de Caja Incremental, los únicos gastos que se tendrá son:

- Gastos por Publicidad correspondiente a la pauta publicitaria que se realizó en Facebook.
- Gastos por Congresos, Seminarios y Convenciones correspondiente al Seminario Internacional "Negociación en Bolsa" que fue dictado por la Universidad ICESI.

Es importante mencionar que estos rubros fueron invertidos en la Cohorte XV de la maestría en estudio y se espera continuar para los siguientes años. Sin embargo, los Gastos por Publicidad fueron incrementados en los siguientes años debido a que se desea incursionar en otras herramientas digitales.

La Facultad considera un 18% como la Tasa Mínima Aceptable de Rendimiento (TMAR) para todos sus proyectos, la cual fue considerada para calcular el Valor Actual Neto (VAN) y la Tasa Interna de Retorno (TIR).

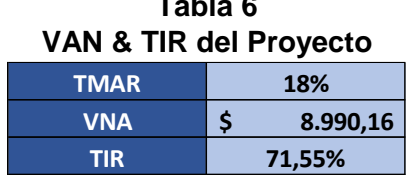

**Table 1** 

<span id="page-58-0"></span>A continuación, la Tabla 6 muestra los resultados obtenidos.

Fuente: Autora

Por lo tanto, se concluye que se recupera la inversión inicial y se obtiene como mínimo el 18% de la rentabilidad deseada, consiguiendo una holgura financiera de \$ 8 990,16 para este proyecto. Finalmente, se acepta el proyecto considerando que la TIR es mayor a la TMAR.

# **CAPÍTULO 5**

### <span id="page-59-1"></span><span id="page-59-0"></span>**5. CONCLUSIONES Y RECOMENDACIONES**

#### <span id="page-59-2"></span>**5.1.Conclusiones**

- 1. Se implementaron tres dashboards mediante la herramienta de Microsoft Power BI con el fin de generar reportes visualmente claros y de fácil comprensión que permita analizar y evaluar indicadores de eficiencia y eficacia del cierre de ventas. A continuación, se detallan los tres tableros de control:
	- o **Dashboard 1:** Seguimiento a las métricas del marketing digital
	- o **Dashboard 2:** Cumplimento de la meta de ventas de los postulantes admitidos en una cohorte de maestría
	- o **Dashboard 3:** Perfil de los postulantes admitidos en una cohorte de maestría
- 2. Los indicadores que se analizaron en el dashboard 1 son claves para evaluar la efectividad y rentabilidad de la pauta y en base a los resultados realizar una planificación estratégica del marketing digital para las futuras comercializaciones.
- 3. Los indicadores analizados en el dashboard 2 y 3 permiten no solo saber los ingresos que el departamento comercial generó durante esa comercialización, sino que también ayuda a definir el tipo de perfil que necesito segmentar cuando se realiza las campañas publicitarias.
- 4. Los dashboards fueron desarrollados a partir de la limpieza y preparación de las bases de datos generadas por el departamento comercial. Cabe recalcar que un grupo de base de datos presenta data histórica de los admitidos de la maestría en estudio mientras que el otro grupo muestra información respecto a los posibles clientes potenciales generados a través de una pauta publicitaria.
- 5. Se rediseñó la segmentación para las pautas publicitarias en base a la información presentada en los dashboards, lo cual dio como resultado un incremento en los ingresos por leads de las ventas efectivas que asciende a \$ 95.915,00 para el 2021. Además, es importante mencionar que dentro de este rediseño se consideró realizar la pauta a nivel nacional, lo que permitió lograr cerrar ventas en otras ciudades como El Triunfo, Cuenca, Guaranda e incluso Quito.
- 6. Gracias a las estrategias de ventas y de marketing que se implementaron, se logró cumplir con el 70% de la meta de inscritos en relación a la situación inicial del 2020. Alcanzando un ingreso por ventas de \$ 198.510,00 correspondiente a 21 postulantes admitidos.

#### <span id="page-60-0"></span>**5.2.Recomendaciones**

- 1. Alimentar las bases de datos periódicamente manteniendo un orden en la información para poder realizar o actualizar los reportes en la herramienta de Microsoft Power BI.
- 2. Revisar y ajustar los diseños de los dashboard en caso de que el departamento comercial o autoridades pertinentes requieran analizar otros indicadores en base a data con la que se trabaja.
- 3. Dar un seguimiento periódico al correcto funcionamiento de los dashboards implementados y evaluar constantemente los resultados de los indicadores con el objetivo de poder actuar estratégicamente y tomar buenas decisiones al corto plazo.
- 4. Mantener las redes sociales activas brindando contenido de valor que sea actual y de interés para la comunidad de la Facultad, con el fin de generar tráfico y futuras ventas.
- 5. Negociar otros convenios internacionales que le permitan al maestrante no solo tener una nueva experiencia académica sino también que pueda escoger entre varios programas de formación profesional y que tenga la libertad de decidir si desean participar de forma presencial buscando un networking directo o en modalidad virtual.
- 6. Revisar la data histórica de las otras maestrías que oferta la Facultad y replicar los dashboards creados en base a los objetivos que se desean alcanzar.
- 7. Realizar reuniones quincenales para evaluar las gestiones de ventas realizadas y definir nuevas estrategias ventas o de marketing en caso de ser necesario en base a resultados actuales y realizar talleres mensuales con el departamento comercial para fidelizarse como equipo y mejorar sus técnicas de ventas o servicio al cliente.
- 8. Realizar campañas publicitarias o anuncios a través de Google AdsWords, con la finalidad de tener un mayor alcance y lograr estar entre las primeras búsquedas de los clientes potenciales de maestrías.

## <span id="page-61-0"></span>**BIBLIOGRAFÍA**

Araníbar, J. C. (Mayo de 2003). Inteligencia de negocios. (12), 95 - 101.

- Boillos, P. M. (3 de Julio de 2020). Desarrollo de Cuadros de Mando (DASHBOARD) para la Industria 4.0. España.
- Eriberto Vanegas Lago, Lisbet M. Guerra Cantero. (Diciembre de 2013). Sistema de inteligencia de negocios para el apoyo al proceso de toma de decisiones. Revista Ingeniería UC, 20(3), 29. Obtenido de http://www.redalyc.org/articulo.oa?id=70732641004
- Iyeliz Reyes De Los Santos, Norma Maya Pérez, Miriam Rosete Fonseca & Roxana Pérez Torres. (Junio de 2016). Dashboard. Revista de Investigación y Desarrollo, 2(4), 6- 10. Obtenido de www.ecorfan.org/spain
- Mueses, R. A. (2020). Implementacion de un Dashboard de alertas para el Sistema Integrado de actividades docentes (SAID) de la carrera de Software de la Universidad Técnica del Norte, mediante la definicion de indicadores claves de desempeño (KPI). Ibarra, Ecuador.
- Ñuflo, J. C. (2016). Análisis, diseño y desarrollo de una solución de inteligencia de negocios por medio de indicadores de desempeño que apoye en las labores de toma de decisiones en la gestión de riesgos de los proyectos para el área de operaciones caso: Cosapi Data S.A. Lima, Peru: Universidad Nacional Mayor de San Marcos.
- Pettit Christopher y Simone Z Leao. (Junio de 2017). Historical and Technological Evolution of Dashboards. Obtenido de Springer Link: https://link.springer.com/referenceworkentry/10.1007%2F978-3-319-32001-4\_295- 1
- Rob Collie & Avi Singh. (2016). Power Pivot and Power BI: The Excel User's Guide to DAX Power Query, Power BI & Power Pivot in Excel 2010-2016.
- Rodriguez Manuel, Salazar Flor y Jara Luis. (Junio de 2017). Análisis e inteligencia de negocios con evaluación de indicadores. Cuenca, Azuay, Ecuador: Universidad Católica de Cuenca.
- Williams Steven y Williams Nancy. (2007). The Profit Impact of Business Intelligence. San Francisco.